<span id="page-0-0"></span>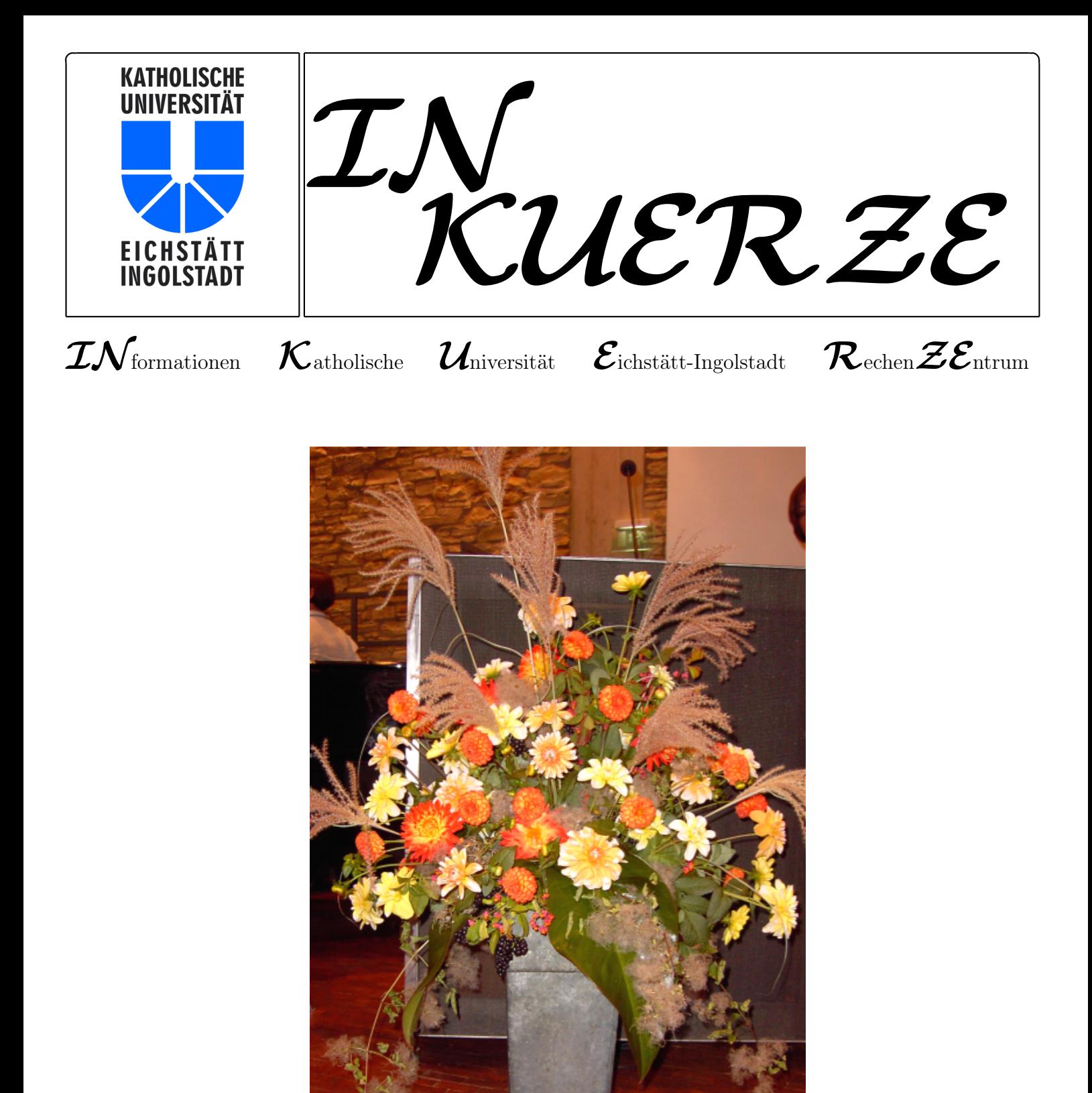

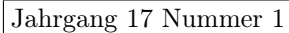

# Inhaltsverzeichnis

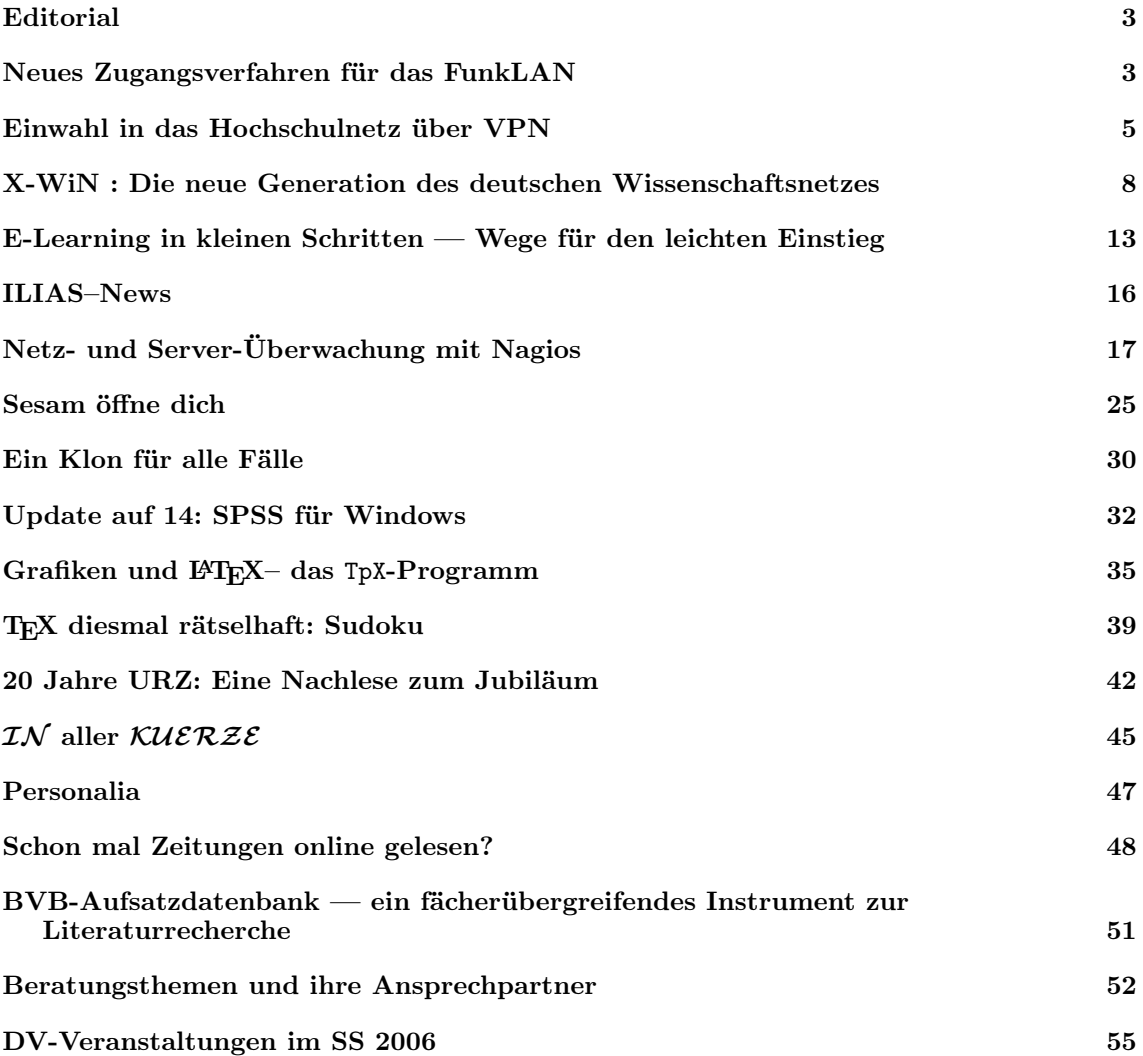

Impressum

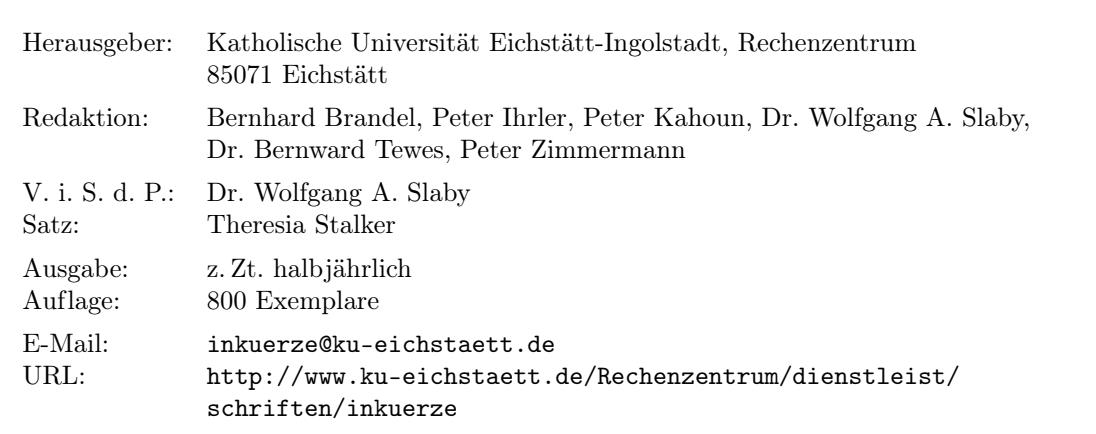

# <span id="page-2-0"></span>Editorial P. Kahoun

Pünktlich zum heuer unpünktlichen Frühling erscheint eine neue Ausgabe der  $INKUERZE$ mit einer frühlingshaft bunten Vielfalt an Themen und Informationsbereichen, die teilweise von grundlegenden Innovationen berichten, die durchaus als neuer frischer Wind zu qualifizieren sind.

Unter diesem Aspekt sind vor allem die Artikel einzuordnen, die im Bezug auf das Datennetz neue Technologien und Konzepte darstellen. Neues gibt es aber auch auf dem Gebiet E-Learning, dessen Potenzial immer noch unterschätzt wird, sowie im Bereich Textverarbeitung mit T<sub>E</sub>X, wo mit wenigen Handgriffen "gezaubert" werden kann.

Auch die Bibliothek gastiert in der IN KUERZE mit zwei Beiträgen, die neue interessante Recherchemöglichkeiten präsentieren.

Es fehlen aber natürlich auch nicht klassische Themen wie SPSS, Veranstaltungen im Sommersemester 2006,  $IN$  aller  $KUERZE$  sowie Ansprechpartner im Universitätsrechenzentrum. Ausnahmen bilden da allerdings die Betrachtung eines medizinischen Begriffs aus absolut nichtmedizinischer Sicht, oder einer Märchenaussage, deren Hintergrund gar nicht märchenhaft ist, aber deren Effekt durchaus an Zauberei erinnert.

Das Themenspektrum rundet eine kritische Nachlese unseres Jubiläums "20 Jahre URZ" ab.

Wir wünschen Ihnen ein angenehmes "Schmökern" bei vielleicht doch endlich frühlingshaften Tagen.

------ latest news --- latest news --- latest news --- latest news ------

## <span id="page-2-1"></span>Neues Zugangsverfahren für das FunkLAN

Zum 3. April 2006 wird das Zugangsverfahren für das FunkLAN der KU wesentlich vereinfacht. Ohne zusätzlichen gesonderten Antrag erhalten Sie unter der neuen SSID KUEI zunächst einen offenen, unverschlüsselten Zugang zum Hochschulnetz der KU, der allerdings ausschließlich eine Verbindung zum Web-Server der KU zulässt. Ein allgemeiner Zugang in das Hochschulnetz der KU ist erst dann möglich, wenn Sie mit dem Cisco VPN-Client darauf eine VPN-Verbindung aufbauen. Nähere Hinweise finden Sie unter

Konfiguration des FunkLANs: http://www1.ku-eichstaett.de/urz/install/funklan.pdf

VPN-Client für den Zugang zum Hochschulnetz: http://www.ku-eichstaett.de/Rechenzentrum/dienstleist/zugang/vpn

------ latest news --- latest news --- latest news --- latest news ------

## <span id="page-4-0"></span>Einwahl in das Hochschulnetz über VPN  $Dr.$  W.A. Slaby

P. Kahoun

Das Universitätsrechenzentrum bietet allen Mitgliedern der Kath. Universität Eichstätt-Ingolstadt (KU) die Möglichkeit, von ihrem heimischen PC aus eine Verbindung in das Hochschulnetz der KU aufzubauen. Neben dem vom DFN-Verein über die Firma Telefónica bereitgestellten Dienst DFN@home, bei dem Sie sich mit Hilfe einer auf Ihrem PC eingerichteten DFÜ-Verbindung unter der Rufnummer 019161 über das Deutsche Wissenschaftsnetz X-WiN in das Hochschulnetz der KU einwählen, besteht seit Anfang Februar 2006 eine weitere Zugangsmöglichkeit darin, eine sogenannte VPN-Verbindung [Virtual Private Network] in das Hochschulnetz aufzubauen. Die technische Ausstattung dazu wurde in Form eines VPN-Routers Cisco 3020 von der Deutschen Telekom im Rahmen des Projekts uni@home kostenlos zur Verfügung gestellt; dafür entfällt künftig der bisher für die Einwahl unter der Rufnummer 9630 von uni@home eingesetzte  $S_{2M}$ -Telefonanschluss.

Eine VPN-Verbindung zwischen Ihrem heimischen PC und dem Hochschulnetz der KU bietet Ihnen insbesondere folgende Vorteile:

- $\triangleright$  Die VPN-Verbindung in das Hochschulnetz der KU kann auf jeder bestehenden Internet-Verbindung aufgesetzt werden, unabhängig davon, mit welcher Zugangstechnik (analoges Modem, ISDN, DSL) und über welchen Anbieter Sie auf Ihrem heimischen PC eine Internet-Verbindung herstellen.
- . Da Ihrem PC für diese VPN-Verbindung dynamisch eine IP-Adresse aus dem Adressenbereich unserer Universität zugeteilt wird, können Sie zusätzlich zu den normalen Internet-Diensten auch alle zugangsbeschränkten, an unseren IP-Adressenbereich gebundenen Dienste und Angebote nutzen. Dies betrifft insbesondere die Nutzung des SMTP-Servers der KU für den Mailversand, die Aktualisierung der Sophos Antiviren-Software, den Zugang zum Novell-Netz und Ihrem dort verwalteten Home- oder Projekt-Verzeichnis, die Nutzung des Fax-/VoiceMail-Clients Tobit oder den Zugriff auf die CD-ROM-Angebote der Universitätsbibliothek.
- . Der Datenverkehr auf der VPN-Verbindung wird mit einem leistungsstarken Verschlüsselungsverfahren (AES, 256 bit) zwischen Ihrem PC und dem VPN-Server Cisco 3020 im Hochschulnetz verschlüsselt.

Neben einer gültigen Benutzerkennung für das Universitätsrechenzentrum benötigen Sie für den Aufbau einer VPN-Verbindung in das Hochschulnetz der KU nur noch den Cisco VPN-Client, der auf Ihrem heimischen PC installiert sein muss. Das Installationsprogramm für den Cisco VPN-Client für Windows ist unter der Adresse

https://www.ku-eichstaett.de/urz/vpn/vpnclientwindows.exe

auf unserem Web-Server abgelegt und kann von dort nach vorheriger Authentifizierung über Ihre Benutzerkennung und Passwort heruntergeladen werden. Nähere Details zur Installation und Nutzung des Cisco VPN-Clients für Windows sind in einer entsprechenden Dokumentation beschrieben, die Sie unter der Adresse

http://www1.ku-eichstaett.de/urz/install/vpnclient.pdf

finden.

Nach erfolgreicher Installation können Sie nun über  $Start \rightarrow Programme \rightarrow VPN$  Client  $\rightarrow VPN-$ Client den Cisco VPN-Client starten, um auf einer bestehenden Internet-Verbindung eine VPN-Verbindung in das Hochschulnetz der KU aufzusetzen. Es erscheint kurz ein Begrüßungsbildschirm und anschließend das Fenster des VPN-Clients, in dem das Ziel für die VPN-Verbindung unter dem Profil KU Connect bereits voreingestellt ist.

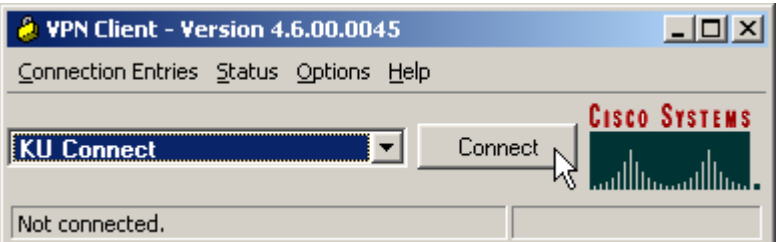

Ein Betätigen des Schaltknopfes Connect startet den Verbindungsaufbau zum VPN-Server im Hochschulnetz der KU, der Sie zur Eingabe Ihrer Novell-Benutzerkennung unter Username: und Ihres Novell-Passworts unter Password: für die Authentifizierung auffordert.

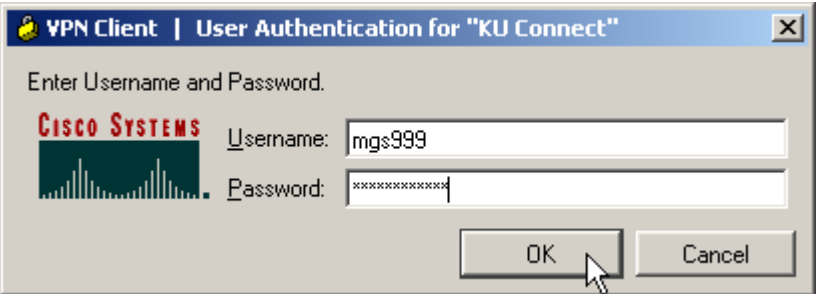

Nach entsprechender Eingabe und anschließendem Klicken auf OK erscheint nach erfolgreicher Authentifizierung ein Begrüßungstext, der Sie im Hochschulnetz der KU willkommen heißt.

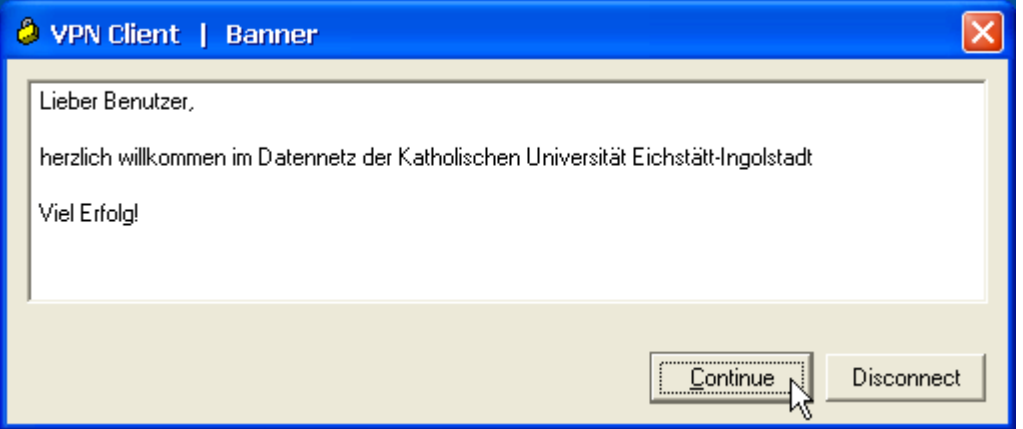

Mit einem abschließenden Betätigen des Schaltknopfs Continue wird der Aufbau der VPN-Verbindung abgeschlossen. Eine bestehende VPN-Verbindung wird in der System-Taskleiste durch ein verschlossenes gelbes Schloss-Symbol  $\overline{E} \times \overline{B}$  angezeigt; weitere Informationen, z.B. zum übertragenen Datenvolumen, erhalten Sie durch Anklicken dieses Schloss-Symbols mit der rechten Maustaste und Auswahl des Eintrags Statistics ...

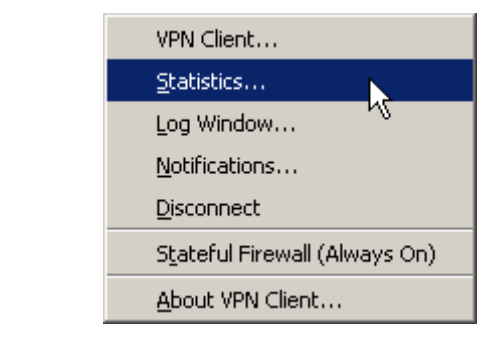

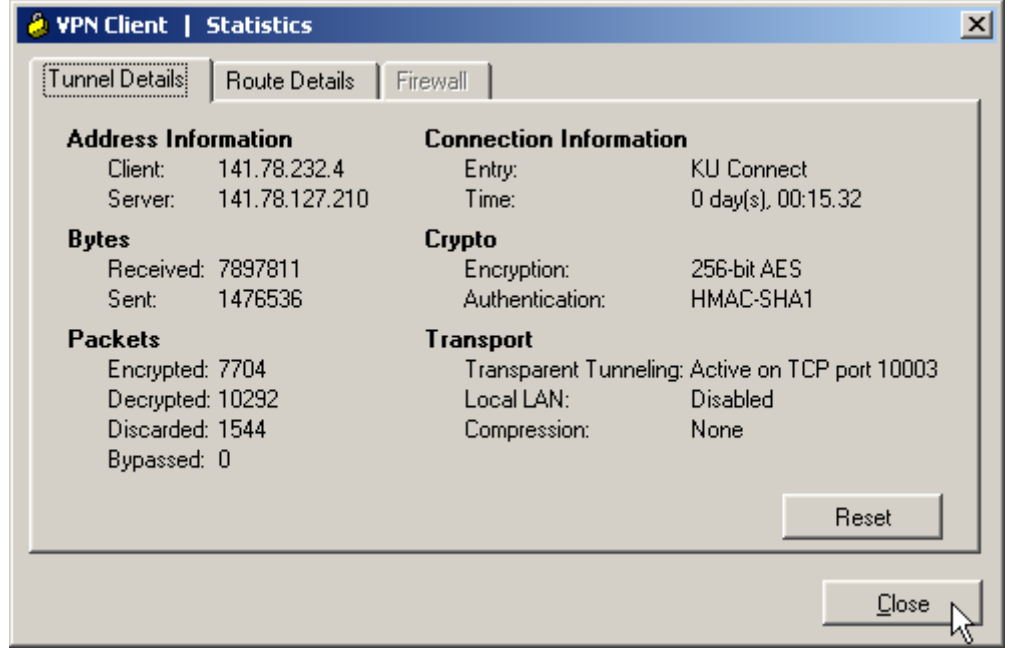

Auf dieser bestehenden VPN-Verbindung können Sie nun beliebige Internet-Dienste und -Angebote nutzen, darunter insbesondere auch solche, die auf Ihrem PC eine IP-Adresse aus dem Adressenbereich der KU voraussetzen.

Beenden können Sie Ihre VPN-Verbindung dadurch, dass Sie auf das gelbe Schloss-Symbol in der System-Taskleiste  $\overline{AB}$  mit der *rechten* Maustaste klicken, dort den Eintrag Disconnect auswählen und anklicken.

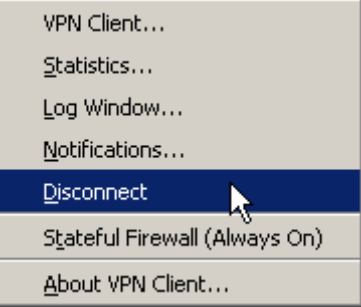

Die VPN-Verbindung wird getrennt, was durch ein zunächst rot durchkreuztes und anschließend geöffnetes Schloss-Symbol signalisiert wird.

#### Ausblick

Das Universitätsrechenzentrum beabsichtigt, künftig auch den Funknetz-Zugang (WLAN) in das Hochschulnetz der KU über eine VPN-Verbindung zu realisieren. Dies hätte den Vorteil, dass die Datenübertragung zwischen Ihrem Notebook und der Funknetz-Zugangsstation (Access Point) durch die VPN-Verschlüsselung mit AES wesentlich besser abgesichert werden könnte, als dies mit der bisherigen WEP-Verschlüsselung mit statischen WEP-Key möglich ist. Außerdem könnte das zusätzliche Antragsverfahren entfallen, mit dem die MAC-Adresse Ihrer Funknetzkarte dem Universitätsrechenzentrum bekannt gemacht werden muss.

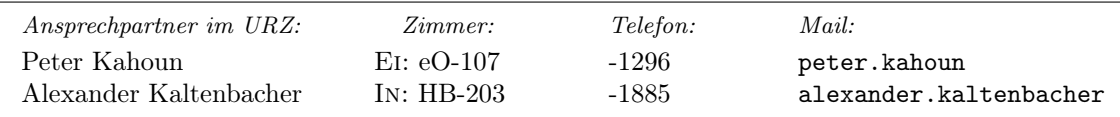

# <span id="page-7-0"></span>X-WiN : Die neue Generation des deutschen Wissenschaftsnetzes

Der Verein zur Förderung eines Deutschen Forschungsnetzes e. V. (DFN-Verein) baut derzeit die vierte Generation seines Wissenschaftsnetzes mit Namen X-WiN auf. Hochschulen und Forschungseinrichtungen werden durch das X-WiN mit einer Netzinfrastruktur versorgt, die Grid-Computing und internationale Wissenschafts-Kollaborationen ebenso ermöglicht, wie sie den einzelnen Wissenschaftler oder Studierenden mit speziell auf die Bedürfnisse in den Hochschulen und Forschungseinrichtungen zugeschnittenen Kommunikationsdienstleistungen unterstützt.

Auch die Kath. Universität Eichstätt-Ingolstadt (KU), die in das bisherige Gigabit-Wissenschaftsnetz G-WiN über einen Anschluss mit einer Datenübertragungsrate von 34 Mbit/s integriert war, ist seit dem 6. Februar 2006 an dieses neue X-WiN angeschlossen und verfügt dort über einen FastEthernet-Anschluss mit einer Kapazität von 50 Mbit/s. Zeitgleich konnte auch die interne Datenverbindung zwischen den beiden Standorten Eichstätt und Ingolstadt auf dieses Leistungsniveau angehoben werden. Aus diesem Anlass möchten wir Ihnen im nachstehenden Beitrag, den uns die Abteilung für Presse- und Öffentlichkeitsarbeit des DFN-Vereins freundlicherweise zur Verfügung gestellt hat, weitere Einzelheiten zur neuen Wissenschaftsnetz-Generation X-WiN darstellen.

Mit dem X-WiN werden die Hochschulen und Forschungseinrichtungen in Deutschland erstmals über ein eigenes Glasfaser-Netz für ihre Datenkommunikation verfügen. Anschlusskapazitäten von bis zu 10 Gigabit pro Sekunde und frei skalierbare Kernnetzkapazitäten, die bei Bedarf bis in den Terabit-Bereich erweitert werden können, machen das X-WiN zu einem der leistungsfähigsten Netze weltweit. Ob beim Aufbau von Grids, bei der Kopplung von Supercomputing-Zentren in ganz Europa oder

bei der Installation von VPNs für internationale Science-Communities – die Anforderungen der Wissenschaftler können mit dem X-WiN erfüllt werden.

#### Weltweit

#### einzigartige Anschlusskapazitäten

Das X-WiN besteht aus vertraglich gebundenen Glasfasern, die im wesentlichen aus drei untereinander verknüpften Ringstrukturen im Norden, der Mitte und dem Süden der Republik bestehen. Die Übertragungsleistungen in diesem Netz sind fast frei skalierbar, so dass bei Bedarf auch Anschlussbandbreiten mit einem Vielfachen von 10 Gigabit pro Sekunde bereitgestellt werden können.

Vier dieser Anschlüsse werden bereits in der Anfangsphase geschaltet. Die Universität Dresden, das Leibniz-Rechenzentrum in München, das Forschungszentrum Jülich und die RWTH Aachen verfügen dann über Netzanschlüsse, die ihresgleichen suchen. "10G-Anschlüsse für Endanwender sind derzeit weltweit noch eine Ausnahme", erklärt Jochem Pattloch, der den DFN-Verein gemeinsam mit Klaus Ullmann geschäftsführend leitet.

#### 2,5 Millionen Nutzer

Das Kernnetz des X-WiN wurde nach einer ca. zweijährigen Vorbereitungszeit am 1. Januar 2006 in Betrieb genommen. Es verbindet mehr als 500 Hochschulen und Forschungseinrichtungen. Am 3. Mai 2006 soll eine feierliche Einweihung des Netzes erfolgen. Das fertige Wissenschaftsnetz verbindet die Hochschulen nicht nur untereinander, sondern vernetzt die Forscher auch auf internationaler Ebene mit Wissenschaftseinrichtungen in anderen Ländern und Kontinenten. Gleichzeitig bietet es Verbindungen ins 'herkömmliche' Internet. Mehr als 2,5 Millionen Studierende, Wissenschaftler und Mitarbeiter in den Hochschulen und Forschungseinrichtungen benutzen das Wissenschaftsnetz täglich für ihre Arbeit. Als Betreiber des Netzes fungiert der DFN-Verein, zu dessen derzeit ca. 350 Mitgliedsinstitutionen nahezu alle Hochschulen und außeruniversitäre, öffentlich geförderte Forschungseinrichtungen in Deutschland gehören.

#### 1,6 Terabit im Kernnetz

Die Bandbreite im Kernnetz des X-WiN kann beim derzeitigen Stand der Technologie auf bis zu 1,6 Terabit pro Sekunde pro Verbindung erweitert werden. Dies entspricht einer Datenmenge, die von mehr als zwei Millionen unter Idealbedingungen betriebenen DSL-Anschlüssen gleichzeitig erzeugt würde. Auf Basis dieser Leistungsparameter bietet der DFN-Verein ein breites Spektrum fortschrittlicher Kommunikationsdienste wie z.B. hochauflösende Videokonferenzen an. Dank eines mit den Wissenschaftsnetzen in 31 europäischen Ländern synchronisierten Roaming-Dienstes ist es reisenden Wissenschaftlern ebenso möglich, von nahezu jedem Ort in Europa aus geschützt auf die heimische Arbeitsumgebung zuzugreifen. Services für Netzsicherheit, eine eigene PKI-Infrastruktur und VPN-Zugänge für sichere Verbindungen zwischen Wohnung und Uni runden das Spektrum der auf die Wissenschaft zugeschnittenen Kommunikationsdienste des DFN-Vereins ab.

#### Neues technisches Paradigma

Einen Paradigmenwechsel für das Wissenschaftsnetz stellt das X-WiN im Bereich der Übertragungstechnologie dar. Indem die Wissenschaft in Deutschland über eigene Glasfasern und eigene Übertragungstechnologie an den Netzknoten verfügt, können neben 'herkömmlichen' Internet-Diensten auch verbindungsorientierte Dienste für Hochleistungs-VPNs angeboten werden. "Damit ist der DFN-Verein in der Lage, benötigte Kapazitäten für den wissenschaftlichen Datenverkehr bereitzustellen", beschreibt Jochem Pattloch das neue Betriebskonzept. Künftig ist es dem DFN-Verein nicht nur möglich, Grid-Aktivitäten und Grand-Challenge-Projekte seiner Mitglieder und Nutzer adäquat zu unterstützen – auch die Forschung an und mit dem Netz selbst erhält mit dem X-WiN neuen Schub.

#### Verfügbarkeit als Planungsgrundsatz

Die Verfügbarkeit eines Netzes ist kaum durch singuläre Maßnahmen zu erhöhen. Sie ist vielmehr zunächst durch die Menge und jeweilige Verfügbarkeit der einzelnen aktiven Netzelemente und deren Zusammenwirken (vermeiden von single point of failures) dominiert. Darüber hinaus ist es wichtig, die gesamte Infrastruktur (passive Netzelemente wie z.B. Kabeltrassen, Datenschränke) möglichst gut abzusichern. Nicht zu vergessen ist ein abgestimmtes System von betrieblichen Prozessen und Informationsflüssen, die kritisch für die Reparaturzeit bei Störungen sind. Die betrieblichen Prozesse und Informationsflüsse müssen insbesondere auch die betroffenen Anwender in die Lage versetzen, gegenüber ihren Nutzern kompetent auftreten zu können.

Vor diesem Hintergrund wird klar, dass es ungeeignet ist, die Verfügbarkeit eines Netzes nachträglich zu betrachten. Vielmehr ist es für eine hohe Verfügbarkeit erforderlich, bereits bei jeder Entscheidung während der Planung und dem Aufbau eines Netzes stets die Verfügbarkeit mit zu berücksichtigen.

#### Hoch verfügbare physische Topologie

Die Verfügbarkeit der physischen Topologie des Kernnetzes wird bestimmt durch eine geeignete Vermaschung der Trassen sowie durch die Vermeidung von mechanischen Angriffen (der berühmte "Bagger") auf die in den Trassen verlegten Glasfaserkabel. Die Vermaschung der Trassen ist in Abbildung 1 dargestellt. Es ist erkennbar, dass es sich um mehrere geschlossene Ringe handelt, die jeweils mehrfach miteinander verbunden sind. Dadurch sind für die auf den Trassen abgebildeten Verbindungen stets mindestens zwei unabhängige Wegeführungen realisierbar.

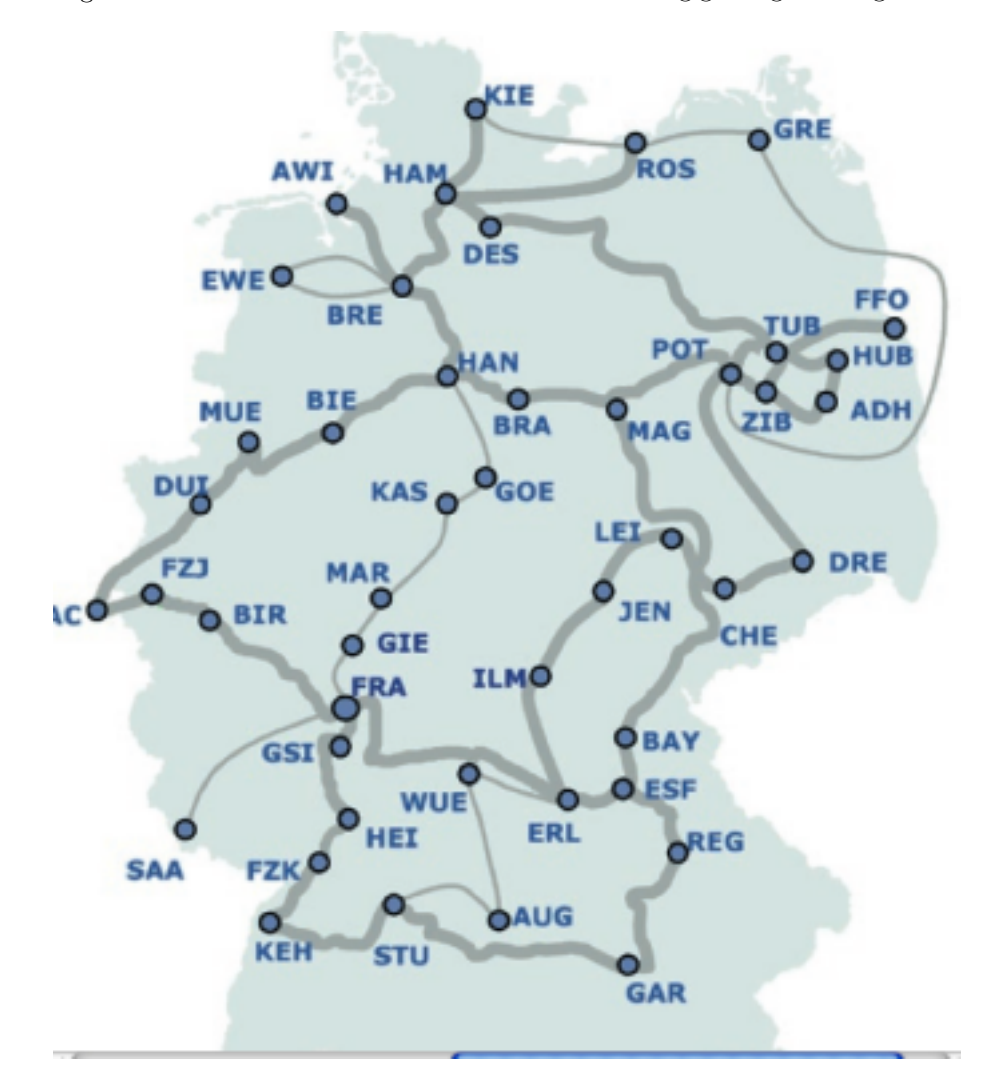

Abb. 1: X-WiN Topologie (breit: Faser, schmal: gemietete Wellenlängen) Stand Nov. 2005

Zusätzlich ist es für das X-WiN sehr vorteilhaft, dass sich die Trassen (bis auf die last-miles) entlang von Gas-Pipelines befinden. Die Hürden für Baumaßnahmen sind aufgrund des großen Sicherheitsbedarfes beim Gastransport weit höher, als es typischerweise sonst für Kabeltrassen der Fall ist. Auch die Gebäude an den Trassen, die für die optischen Zwischenverstärker benötigt werden, sind sehr gut abgesichert. Trassen an Gas-Pipelines sind somit bei weitem die beste Lösung verglichen mit den ansonsten verfügbaren Trassen längs von Verkehrswegen (ins-

besondere Bahnstrecken), bei denen die Kabel bodennah teilweise mechanisch leicht zugänglich sind, oder auf Hochspannungsmasten, bei denen die Trassen Umwelteinflüssen weitgehend ungeschützt ausgesetzt sind und sehr lange Reparaturzeiten wegen der Notwendigkeit, den Hochspannungsstrom abzustellen, die Regel sind.

### Fehlertolerante logische Topologie

Um die logische Topologie der Verbindungen des Netzes fehlertolerant auf die physischen Trassen abzubilden, werden mathematische Optimierungsverfahren eingesetzt. Dabei wird insbesondere die Konnektivität im logischen Netz bei Ausfällen von Knoten und Trassen berücksichtigt. Darüber hinaus werden im gleichen Zuge für die Verbindungen des DFNInternet-Dienstes auch die Routing-Gewichte ermittelt.

#### Weniger Netzelemente – weniger Fehlerquellen

Das Design des Kernnetzes folgt der grundsätzlichen Strategie, die gewünschten Leistungsmerkmale des X-WiN mit einer möglichst geringen Anzahl von aktiven Netzelementen zu realisieren. Damit wird ebenfalls auch der Konfigurationsaufwand für das Netz verringert und es werden mehr Reserven für Betriebsmittel wie z.B. Klima und Strom geschaffen.

Gleichzeitig gilt es, die aktiven Netzelemente soweit technisch möglich fehlertolerant zu gestalten. Dazu werden alle wichtigen Teile der aktiven Netzelemente redundant ausgelegt. Dies gewährleistet nicht nur eine höhere Ausfallsicherheit der technischen Komponenten, sondern eröffnet zugleich die Möglichkeit, Wartung unterbrechungsfrei zu gestalten. Die Betriebszeit eines Netzes wird schließlich nicht nur von den ungeplanten Unterbrechungen (Störungen), sondern auch von den geplanten Unterbrechungen (Wartungen) eingeschränkt. Unterbrechungsfreie Wartungen reduzieren außerdem den Termindruck und damit letztendlich die 'Fehlbarkeit des Faktors Mensch'.

Typische Knoten von großen IP-Netzen beherbergen Router, über die der Transit im Weitverkehr abgewickelt wird (Kernnetzrouter) und andere Router, auf denen die Anschlüsse von Anwendern aufgeschaltet sind (Zugangsrouter). Diese Trennung ist von betrieblichem Vorteil, wenn Anschlüsse verändert, abgeschaltet oder neu zugeschaltet werden. Fehler, die dabei passieren, wirken sich i.d.R. nur auf die Zugangsrouter aus und lassen das Kernnetz unbehelligt. Auch das bisher eingesetzte G-WiN war nach diesem Konzept ausgelegt (vgl. Abbildung 2).

# Typische IP-Technik an einem L1 Knoten

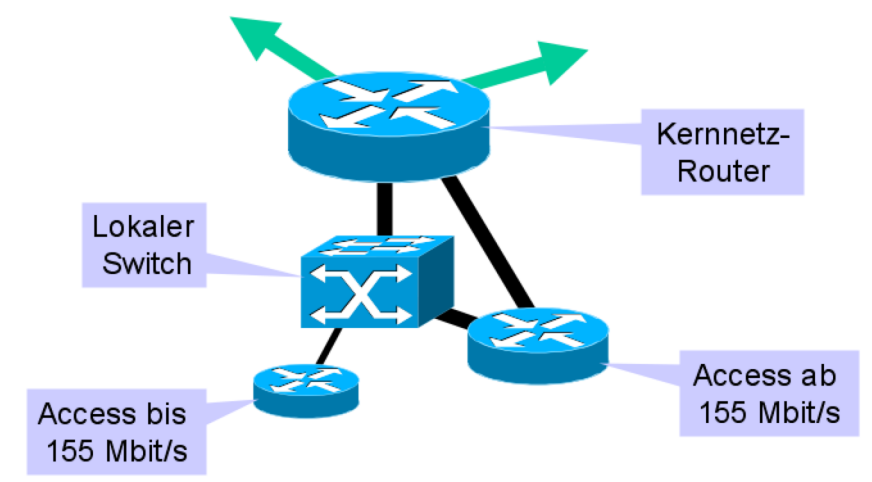

Abb. 2: Typische IP-Technik im G-WiN

der General-Purpose Carrier. Ein wichtiger Diese Erkenntnis erlaubt, die ansonsten übli-

Wissenschaftsnetze unterscheiden sich allerdings Aspekt ist die vergleichsweise geringe Fluktuain vielen Aspekten von den typischen IP-Netzen tion der Anschlüsse an Wissenschaftsnetzen. che Trennung des IP-Netzes in ein Kernnetz und ein Zugangsnetz aufzugeben und auf diese Weise durch die Reduktion der Anzahl von aktiven Komponenten pro Kernnetzknoten bereits implizit zu einer verbesserten Verfügbarkeit zu kommen. Explizit ist es dann ergänzend notwendig, die eingesetzte aktive Technik im Rahmen der technischen Möglichkeiten maximal redundant auszulegen. Das bedeutet insbesondere, dass i.d.R. pro Router drei Netzteile und zwei unabhängige Routingkarten eingesetzt werden.

#### Redundante globale Konnektivität

Über den DFNInternet-Dienst ist eine globale Konnektivität mit dem Internet realisiert. Dazu verfügt das X-WiN (wie bereits das G-WiN auch) über zwei Übergabepunkte an unterschiedlichen Standorten zu verschiedenen Global-Upstream-Carriern.

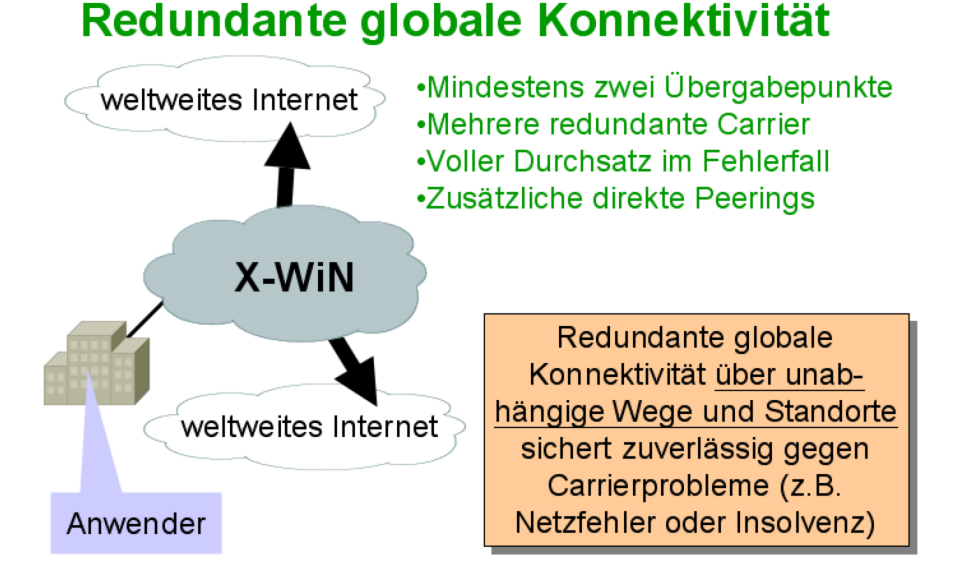

Abb. 3: Redundante globale Konnektivität

#### Vollständige europäische Integration

Sowohl das Netz als auch die Dienste stellen keine Insellösung für Deutschland dar. Dies gilt für die Verbindungen in die internationalen Wissenschaftsnetze in Europa, Nord- und Südamerika und Asia-Pacific ebenso wie für die internationale Kompatibilität in Deutschland entwickelter Dienste und Services. Zur Realisierung seiner Außenanbindungen ist das X-WiN an das von der EU maßgeblich geförderte Vernetzungsprojekt GÉANT2 angeschlossen, das alle nationalen Wissenschaftsnetze in Europa leistungsstark verbindet und erstklassige weltweite Verbindungen, etwa zu US-Wissenschaftsnetzen, herstellt. "X-WiN und GÉANT2 versetzen uns in die Lage, über Grenzen hinweg Supercomputer an verschiedenen europäischen Standorten über das Netz miteinander zu koppeln, in Echtzeit auf die Daten etwa der Südamerika-Sternwarten der

ESA zuzugreifen oder an internationalen wissenschaftlichen Kollaborationen wie der Auswertung der Daten der LHC-Experimente am CERN teilzunehmen", erläutert Jochem Pattloch. Hierfür werden Bandbreiten im Multi-Gigabit-Bereich benötigt, die über mehrere Länder hinweg ohne Engpass durchgeleitet werden müssen.

Dienste wie DFN-PKI, DFNRoaming oder DFNVC lassen sich nahtlos im gesamten europäischen Wissenschaftsraum und darüber hinaus mit Kollegen aus anderen Ländern oder Weltregionen gemeinsam nutzen. "Gerade die High-Quality-Videokonferenz über den Atlantik hinweg verringert die Reisekosten und verbessert die Kommunikation und das Verständnis im globalen Wissenschaftsraum", so Jochem Pattloch. Galt es in den vergangenen Jahrzehnten

erst einmal, zu den Entwicklungen in den USA aufzuschließen, gibt es zwischen USA und Europa heute keine Zwei-Klassen-Gesellschaft mehr. Vielmehr ist das DFN als Wissenschaftsnetz in Deutschland hinsichtlich seiner mehr als 2,5 Millionen Endnutzer an den Universitäten und in der Forschung ebenso wie hinsichtlich der Gesamtlänge der eingesetzten Verbindungen und der Übertragungskapazitäten eines der größten und leistungsfähigsten Forschungsnetze in Europa. Auch wenn in Netzfragen nur Teamleistungen gefragt sind und keine nationalen Alleingänge, blicken die Netzwerker in den europäischen Nachbarstaaten mit Interesse nach Deutschland. Die Kapazitäten des X-WiN öffnen schließlich nicht nur Wissenschaftlern aus Deutschland die ganze Welt, sondern machen Wissenschaft und Bildung auch für die Forscher und Studierenden anderer Länder erreichbar. Ein erstklassiges Netz bedeutet auch ein gutes Stück mehr Internationalität im eigenen Lehren und Forschen.

#### Fazit

Die Datenkommunikation wird zunehmend ein kritischer Teil der betrieblichen Prozesse der Anwender des Wissenschaftsnetzes. Spätestens mit Diensten wie der neuen ausgelagerten Registrierungsstelle zur Vergabe von digitalen Zertifikaten oder mit dem in den Dienst DFNFernsprechen integrierten Break-Out für Voice over IP (VoIP) in die klassischen Telefonnetze werden neue Nutzer an das X-WiN herangeführt, die traditionell eine hohe Erwartungshaltung an die Verfügbarkeit von Kommunikationsdiensten haben. Das X-WiN ist strukturell bestens für diese Herausforderungen gerüstet.

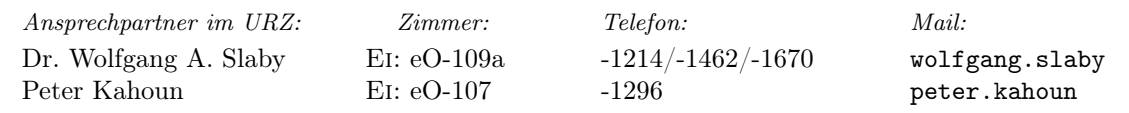

# <span id="page-12-0"></span>E-Learning in kleinen Schritten — Wege für den leichten Einstieg F. Ihrler

Eine komplette Lehrveranstaltung auf E-Learning umzustellen erfordert hohen personellen Einsatz und Erfahrung mit den aktuellen Technologien. Beides ist derzeit meist nicht vorhanden. Außerdem ist es häufig gar nicht gewünscht, die Präsenzlehre komplett durch "Fern"-Lehre zu ersetzen, sondern es soll die vorhandene Lehre bereichert oder optimiert werden. In diesem Artikel werden einige Vorschläge gemacht, wie Sie ohne großen Aufwand den Einstieg in die Welt des computergestützten Lehrens finden können.

Das Universitätsrechenzentrum stellt die Lernplattform ILIAS zur Verfügung, die eine Menge modularer Werkzeuge anbietet. Unter http://elearn.ku-eichstaett.de kann sich jeder Studierende und Lehrende der KU über ein Formular anmelden. Nur die Lehrenden erhalten noch eigens für Ihren Bereich auf der Lernplattform Dozentenrechte, um dort ihr Angebot einstellen zu können. Diese Rechte werden nach einer formlosen Mitteilung per E-Mail (peter.ihrler@ku-eichstaett.de) oder telefonisch (-1585) vergeben.

Die komplexe Benutzeroberfläche der Lernplattform erfordert einige Stunden des Einarbeitens. Dafür ist das System sehr mächtig und kann die doch sehr unterschiedlichen Anforderungen von Dozenten erfüllen. Der Einstieg wird nach der Teilnahme an einem Kurs leichter fallen. Kurse werden regelmäßig und auf Anfrage vom Rechenzentrum angeboten.

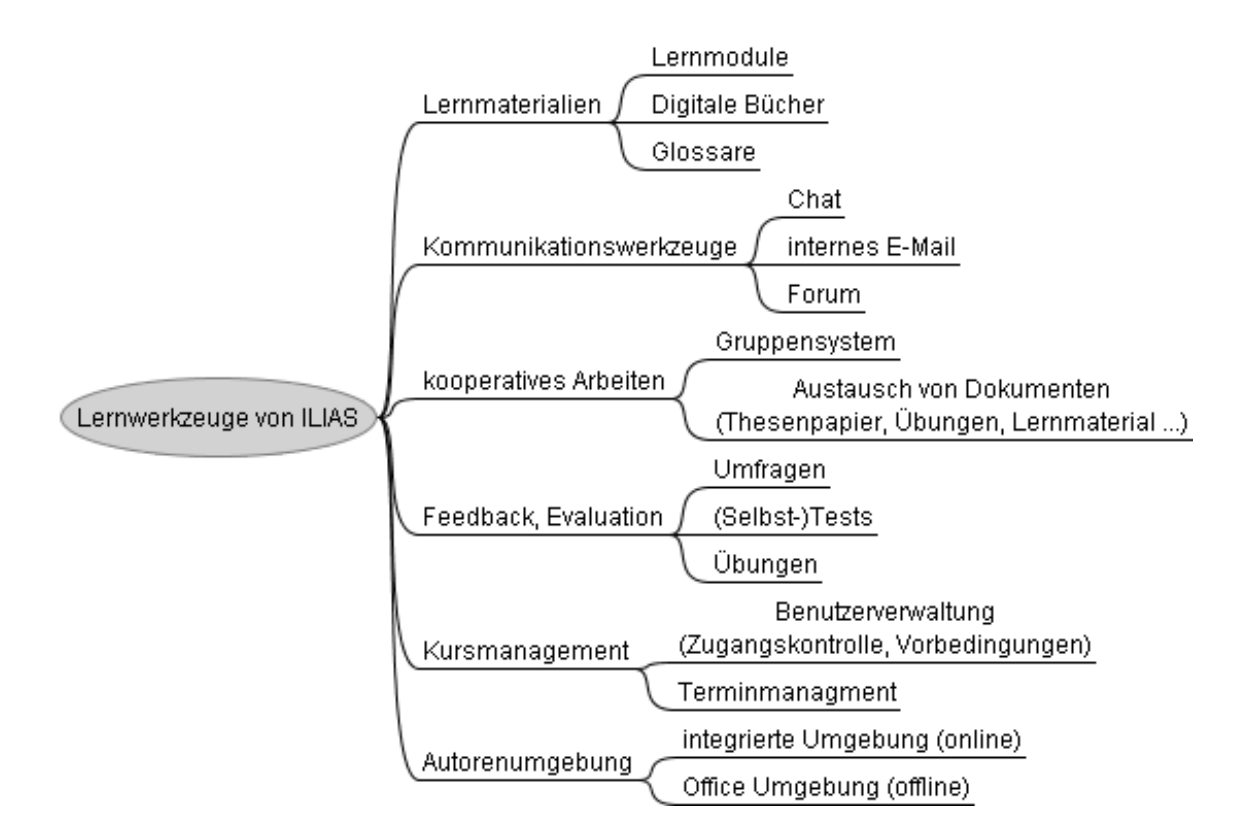

Abb.: Lernwerkzeuge — Module, die ILIAS bereit stellt

#### Beispiele für die ersten Schritte:

- $\triangleright$  Benutzen Sie das Modul "Forum" begleitend zu einem Seminar. Die Seminarteilnehmer können darin z.B. Probleme bei der Referatsvorbereitung diskutieren oder sich mit den Inhalten eines bereits gehaltenen Referates auseinander setzen. Sie als Seminarleiter können dabei optional als Moderator Ihre Meinung einbringen oder Tipps geben.
- . Erstellen Sie ein kleines Lernmodul für ein Thema, das Sie bislang in einer Vorlesungsstunde abgehandelt haben und das Sie aus welchen Gründen auch immer (eintönig, Zeitnot, ein in die Lernplattform hochgeladenes Video macht die Thematik anschaulicher ...) in dieser Form nicht mehr präsentieren wollen.
- . Sie haben bislang Dokumente (Lehrmaterial, Web-Seiten, Übungen, Seminararbei-

INKUERZE 1/2006

ten ...) über den Novell-Server oder den Web-Server (Passwort-geschützte PDF-Datei ...) zwischen Studenten und Dozenten ausgetauscht? Sie hatten immer Probleme mit Zugriffsrechten (zu restriktiv, zu öffentlich)? Mit ILIAS können Sie selbst bestimmen, welcher Studierende was wo lesen oder hinkopieren darf! Sie haben Werkzeuge, mit denen Sie oder ein Tutor die Abgabe von Übungen und Aufgaben überwachen können.

⊳ Mit dem Modul "Test" können Sie Prüfungen erstellen, die dann die Studenten über den Bildschirm ablegen. Die Ergebnisse werden mit ILIAS ausgewertet und entweder nur dem Prüfer oder auch dem Prüfling (Selbsttest) zur Verfügung gestellt. Benutzen Sie dieses Werkzeug zu Einstufungstests, für die Prüfungsvorbereitung oder auch für Selbsttests. Tests können

mit anderen Modulen verknüpft werden; so kann z. B. festgelegt werden, dass ein Test erst gemacht werden darf, wenn zuvor ein bestimmtes Lernmodul durchgearbeitet wurde, oder auch dass ein bestandener Test Voraussetzung ist, um ein bestimmtes Lernmodul überhaupt durcharbeiten zu dürfen. Selbsttests können so gestaltet werden, dass ILIAS nach dem Test die Ergebnisse mit einer Musterlösung ausgibt. Mehr Informationen über Prüfungen – auch rechtlicher Art – finden Sie unter [www.rz.uni-karlsruhe.de/download/](#page-0-0) [news0507.pdf](#page-0-0)

- . Haben Sie bereits vorhandenes Material, das Sie innerhalb der Lernplattform ILIAS verwenden möchten? Wenn Sie das Material bereits digital (PowerPoint, Textdokumente z.B. in Word oder pdf, Webseiten, digitale Bilder oder Filme) vorliegen haben, kann man dieses direkt in ILIAS übernehmen oder mit etwas mehr Aufwand vollständig integrieren. Die effektivste Methode kann in einem Beratungsgespräch mit dem Rechenzentrum ermittelt werden.
- . Sie lehren in einem Studiengang, der gemeinsam mit anderen, evtl. ausländischen Universitäten angeboten wird. Dabei müssen Sie mit den Studierenden und Lehrenden an der anderen Universität zusammen arbeiten. Eine Lernplattform bildet dann

die gemeinsame Basis, auf der kommuniziert und auf Lerninhalte zugegriffen werden kann.

- . Als Service für ehemalige Studierende werden zunehmend Alumni-Netzwerke implementiert, um den Kontakt zwischen Universität und Ehemaligen zu erhalten. ILIAS kann z.B. durch ein Forum, in dem sich die Alumni zu verschiedenen Themen austauschen können oder durch Weiterbildungsangebote einen wesentlichen Beitrag zu solchen Netzwerken leisten.
- . Manche Dozenten wollen es wissen, andere nicht: Was halten die Studierenden von meiner Lehre? Mit dem Umfrage-Werkzeug können Online-Umfragen erstellt werden, deren Ergebnisse von ILIAS gleich ausgewertet bzw. als Datei exportiert und mit statistischen Auswertungsprogrammen weiterverarbeitet werden können.

Das waren einige Ideen, mit denen man in der E-Learning-Welt schneller und leichter als man anfangs vielleicht denkt Fuß fassen kann. Wichtig ist noch zu erwähnen, dass Sie Ihr Wissen in keine Blackbox hineinarbeiten. Sie können Ihre in ILIAS eingearbeiteten Materialien jederzeit wieder herausholen und an eine andere Universität mitnehmen. Die führenden Lernplattformen halten sich mittlerweile an Standards, so dass Sie sogar Ihre Lernmodule auf dem freien Markt verkaufen können.

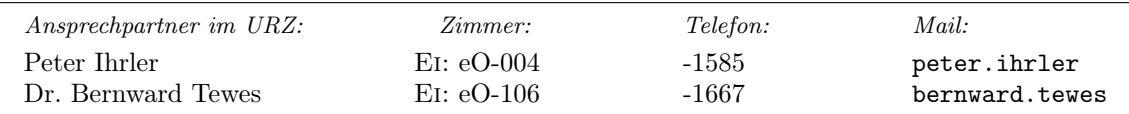

<span id="page-15-0"></span>ILIAS–News P. Ihrler

- $\triangleright$  Im Herbst 2004 hat das Rechenzentrum den Betrieb der Lernplattform ILIAS aufgenommen. Ein Jahr lang wurde das Lernsystem auf einem bereits für andere Dienste benutzten Server betrieben. Auf Grund der steigenden Nachfrage beschaffte dann das Rechenzentrum einen eigens für diese Aufgabe dedizierten Linux-Server. Der Umstieg auf die neue Hardware verbesserte die Antwortzeiten merklich.
- . Anfang des Jahres wurde das Modul Chat in Betrieb genommen. Die Chatumgebung unterscheidet sich nicht von anderen Chatsystemen. Der Vorteil ist jedoch, dass der Chat mit den anderen ILIAS-Modulen verknüpft ist. So kann z.B. ein Chat in einer bereits gebildeten Seminargruppe eingesetzt werden und damit ist automatisch die Zugangsberechtigung so geregelt, dass nur die Seminarteilnehmer beim Chat mitmachen können.
- . Seit Herbst 2004 besuchten 22 Professoren und wissenschaftliche Mitarbeiter die vier bislang durchgeführten Kurse. Der nächste geplante Kurs findet an zwei Montagvormittagen am 8.5. und 15.5. statt. Die Anmeldung kann unter [www.ku-eichstaett.de/Rechenzentrum/](#page-0-0) [dienstleist/kurse/](#page-0-0) erfolgen.
- . ILIAS stellt viele Werkzeuge zur Verfügung um einerseits einen sicheren Betrieb zu gewährleisten und zum anderen um offen zu anderen Ansätzen zu sein. Jeder Dozent kann bestimmen, wer auf die Daten zugreifen darf und wer nicht. Das ist vor allem auch wichtig für Prüfungen, die mit ILIAS durchgeführt werden können. Die Daten des E-Learning-Servers werden täglich auf das Backup-System des Rechenzentrums gesichert. Außerdem kann jeder Dozent seine eigenen Materialien auf seinem lokalen PC abspeichern, um diese zu einem späteren Zeitpunkt auf dieses oder auf ein anderes System hochzuladen. Dieses andere System kann ILIAS an einer anderen Universität sein oder auch ein fremdes SCORM-kompatibles System (wie z.B. Moodle, Sakai). Soll ein Lernmodul in einer Präsentation vorgestellt wer-

INKUERZE 1/2006

den und es ist kein Internet-Anschluss vorhanden, so kann das Modul von ILIAS als so genanntes HTML-Modul heruntergeladen und vom lokalen PC aus präsentiert werden.

- . Mit der Neuinstallation von ILIAS auf dem neuen E-Learning-Server wurde der Zugang zur Lernplattform offener gestaltet. Die Autoren (also in erster Linie unsere Dozenten) haben die Möglichkeit, ihr eingestelltes Material auch "anonymen" Benutzern zur Verfügung zu stellen, das heißt, dass z.B. verlinkte Lernmodule, Glossare oder hochgeladene PDF-Dateien von anderen Web-Seiten aufgerufen werden können, ohne dass sich die Benutzer registrieren müssen. Natürlich bleibt auch die herkömmliche Verlinkung möglich, so dass dann beim Aufruf eines Lernmoduls zum Login aufgefordert und die Leseberechtigung des Benutzers auf dieses Modul überprüft wird. Jeder, der an der KU eine Benutzerkennung hat, kann sich unter dieser in ILIAS registrieren. Das Passwort kann frei gewählt werden. Es wurde mit der Neuinstallation ein sicheres Verfahren zur Vergabe von neuen Passwörtern für vergessliche E-Learner eingeführt. Falls externe Benutzer auf ILIAS zugreifen müssen, ist das durch eine kurze Nachricht an den ILIAS-Administrator (peter.ihrler@ku-eichstaett.de, Tel. -1585) möglich. Dies ist derzeit der Fall für die Studierenden in Rennes im Rahmen des deutsch-französischen integrierten Studiengangs Politikwissenschaft.
- . Für die nächste Zeit sind zwei Projekte geplant. Die Wirtschaftswissenschaftliche Fakultät hat bereits seit mehreren Jahren ILIAS auf einem älteren Server des Rechenzentrums im Einsatz. Nachdem nun der neue E-Learning-Server des Rechenzentrums zuverlässig und schnell läuft, soll das Lernmaterial auf das neue System gebracht werden. Nach dem Sommersemester wird auf eine neue ILIAS-Version umgestellt werden, die sich vor allem durch eine freundlichere Benutzeroberfläche auszeichnet.

# <span id="page-16-0"></span>Netz- und Server-Überwachung mit Nagios B. Brandel

Wer jederzeit den Überblick über sein Rechnernetz hat, kann Probleme schon im Vorfeld erkennen und eingreifen, bevor wichtige Server oder Netzkomponenten ausfallen. Ein wichtiges Hilfsmittel bei dieser Aufgabe ist das kostenlose Netz- und Server-Managementsystem Nagios, das seit kurzem im Universitätsrechenzentrum erprobt wird mit dem Ziel, Ihnen als unseren Kunden eine noch höhere Verfügbarkeit unserer Netzdienste bieten zu können.

#### Wozu Netz- und Server-Überwachung?

Als Kunden und Nutzer unseres Universitätsrechenzentrums haben Sie den berechtigten Anspruch, dass Ihnen unsere IT-Infrastruktur für Ihre Arbeit möglichst störungsfrei zur Verfügung steht. Da gelegentliche Probleme bei Hard- und Software unvermeidbar sind, ist die Strategie des URZ daher, Funktionsstörungen bei wichtigen Serverdiensten und Netzkomponenten möglichst frühzeitig zu bemerken und zu beheben.

Um die Verfügbarkeit unserer Systeme weiter zu erhöhen, erprobt das URZ seit kurzem das Open-Source-Monitoring-Tool Nagios, das von Ethan Galstadt ursprünglich für Linux enwickelt wurde und unter [1] für fast alle Unix-Derivate frei verfügbar ist. Netz- und Server-Überwachung mit Nagios bedeutet also keine "Orwell'sche Überwachung" von Nutzeraktivitäten, sondern einzig und allein die Überwachung der Funktionalität unseres Netzes und der darüber angebotenen Services zu Ihrem Nutzen.

#### Was kann Nagios?

Nagios kontrolliert über das Netz kontinuierlich die Verfügbarkeit von Services und meldet dem zuständigen Administrator, wenn ein Dienst nicht mehr korrekt läuft oder die Belastung seines Servers gewisse Schwellenwerte überschreitet. So erfährt man schnell, wenn ein Novell-Server-Cluster nicht mehr erreichbar ist, ein Router oder Switch Probleme macht oder wenn eine Systemplatte voll ist. Da Nagios diese Prüfungen kontinuierlich vornimmt, bemerkt es die Krisenherde oft, bevor sie den Nutzern Probleme bereiten.

Nagios überwacht Netzdienste wie z.B. SMTP, IMAP, HTTP und DNS, kann Rechnerressourcen wie Prozessorlast und freien Festplattenplatz überprüfen. Nagios kann aber auch Windows-Systeme überwachen und auch alle Netzkomponenten, die das Protokoll SNMP verstehen. Wenn Nagios ein Problem entdeckt, führt es die zuvor definierten Aktionen durch und benachrichtigt die verantwortlichen Personen.

#### Aufbau von Nagios

Nagios ist zwar ein komplexes Produkt, aber – basierend auf Plug-Ins – sehr modular aufgebaut. Der Nagios-Prozess selbst ruft nur die Plug-Ins für die eigentlichen Prüfungen auf und sorgt anschließend für die Auswertung der Resultate. Falls Administratoren zu informieren sind, startet er dann noch die entsprechenden Benachrichtigungs-Plug-Ins. In der Grundversion sind schon zahlreiche Plug-Ins enthalten, die bereits die wichtigsten Checks realisieren. Weitere Plug-Ins sind auch unter [2] und [3] erhältlich bzw. lassen sich relativ einfach selbst programmieren.

#### Plug-Ins im Detail

Beim Plug-In-Aufruf werden verschiedene Parameter übergeben, insbesondere der zu überprüfende Host. Als Antwort erhält Nagios dann einen von 4 Statuswerten zurück: OK, Warning, Critical oder Unknown. Bei einer flüchtigen Störung verschickt Nagios noch keine Alarmmeldungen. Erst wenn sich eine Statuswertänderung (z.B. von OK auf Critical auf Grund einer Störung) in den Folgetests bestätigt, wird sie als solche akzeptiert. Konkret bedeutet dies, dass Nagios beim ersten Statuswertwechsel erst einmal in den Zustand Soft geht und erst, wenn sich der neue Statuswert bei weiteren Checks bestätigt, in den Zustandstyp Hard wechselt.

#### Benachrichtigungsmechanismus

Erst jetzt prüft Nagios anhand konfigurierbarer Filterregeln, ob es nun Benachrichtigungen verschicken muss. Sollte sich z.B. der aufgefallene Host in einer geplanten Downtime befinden oder der Vorfall außerhalb der eingetragenen Benachrichtigungszeiten eingetreten sein, unternimmt Nagios nichts. Erst wenn alle Filter es erlauben, verschickt Nagios die Meldung per E-Mail, Pager oder SMS an die zuständigen Personen. Wenn der Störungszustand weiter anhält oder sich wieder stabil zum "Guten" wendet, läuft dasselbe Prozedere ab, d.h. Nagios prüft wiederum, ob und wen es informieren soll. Das Benachrichtigungssystem von Nagios erlaubt auch ein Eskalationsmanagement, beispielsweise kann Nagios besonders hartnäckige Störungen auch an die IT-Leitungsebene weiter melden.

#### Installation von Nagios 2.0

Seit Oktober 2005 gibt es ein sehr gutes Buch von Wolfgang Barth [4], das das System- und Netz-Monitoring basierend auf Version Nagios 2.0 detailliert beschreibt. Bei der Installation von Nagios haben wir uns eng an die Installationshinweise in Kapitel 1 dieses Buches gehalten und Nagios 2.0 mit den vom Autor empfohlenen Installationsparametern und Pfadangaben direkt aus den Quellen übersetzt.

Vor der Installation müssen Sie allerdings zuerst prüfen, ob alle von Nagios benötigten Bibliotheken in Ihrem System installiert sind. Bei unserm 64-Bit Xeon-System unter SuSE 10.0 fehlten insbesondere die Entwickler-Versionen der "GD Graphics Library" von Thomas Boutell [6], von "Open-LDAP" und vom WWW-Server "Apache 2". Diese mussten somit nachinstalliert werden. Außerdem wurden vorsorglich alle bereits installierten SuSE-Pakete der Nagios-Version 1.3 deinstalliert. Anschließend muss der Quellcode von [1] heruntergeladen und ausgepackt werden. Da Nagios nicht unter "Root"-Rechten laufen sollte, müssen der Nutzer nagios sowie die gleichnamige Gruppe angelegt werden. Damit der WWW-Server apache2 auf bestimmte geschützte Bereiche von Nagios zugreifen kann, wird zusätzlich noch die Gruppe nagcmd (Nagios Command Group) benötigt.

Im nächsten Schritt (siehe [4], Kapitel 1) werden die Nagios-Quellen konfiguriert. Nach erfolgreichem Durchlauf aller Tests liefert Nagios eine Konfigurationsübersicht. Anschließend wird mit den üblichen make-Befehlen die eigentliche Übersetzung und Installation durchgeführt. Dabei wird auch eine Beispielkonfiguration miterzeugt, auf die Sie bei der Erstellung Ihrer eigenen Konfiguration aufbauen können. Schließlich müssen Sie noch dafür sorgen, dass das Nagios-Startskript in die Systemstartliste eingetragen wird, damit Nagios bei jedem Hochfahren des Systems automatisch gestartet wird. Damit ist die Installation von Nagios abgeschlossen.

#### Installation der Plug-Ins

Die Plug-Ins müssen gesondert von [1] heruntergeladen und installiert werden. Da die Plug-Ins eine Sammlung selbstständiger Einzelprogramme sind, kann man jederzeit ein einzelnes Plug-In durch eine neuere Version ersetzen oder auch weitere Plug-Ins hinzufügen. Da Nagios und seine Plug-Ins von unterschiedlichen Teams entwickelt werden, haben die Plug-Ins auch eine andere Versionsnummer. Aktuell ist momentan die Version 1.4.2.

Die Plug-Ins werden ähnlich wie Nagios selbst konfiguriert und installiert (siehe [4], Abschnitt 1.2). Fehlermeldungen und Warnungen während der Konfiguration sollte man durchaus beherzigen – vielleicht müssen auch noch Linux-Pakete nachinstalliert werden. Im Gegensatz dazu sind fehlgeschlagene Tests beim Installationsvorgang kein Grund zur Aufregung, denn die Installations-Testroutinen selbst sind zum Teil fehlerhaft. Statt dessen sollte man sowieso alle Plug-Ins vor ihrem ersten Einsatz manuell per Kommandozeilenaufruf testen. Weitere Plug-Ins finden Sie im contrib-Verzeichnis. Sie können bei Bedarf direkt ins Plug-In-Verzeichnis kopiert werden (falls es Shell- oder Perl-Skripte sind) oder benötigen zuvor noch (bei C-Programmen) einen Übersetzungslauf. Hartnäckiger Plug-Ins, die sich einer Installation beharrlich widersetzen, wird man mit Hilfe der Mailingliste [7] Herr.

#### Konfiguration des WWW-Interfaces

Überblick über Ihre überwachten Systeme erhalten Sie mit dem WWW-Frontend, das mit Nagios mitgeliefert wird. Um die WWW-Schnittstelle zum Laufen zu bringen, muss der WWW-Server (bei uns apache2) entsprechend konfiguriert werden (siehe [4], Abschnitt 1.3), damit er das Basis-WWW-Verzeichnis von Nagios und die Nagios-CGI-Dateien findet und letztere auch ausführen kann. Nach einem Neustart von apache2 erscheint dann die Nagios-Hauptseite im WWW-Browser unter http://<nagios-servername>/nagios.

Aus Sicherheitsgründen empfiehlt es sich, den Zugriff auf das WWW-Interface des Nagios-Servers nur von ausgewählten Hosts aus zu erlauben und auf sensible Bereiche wie Systemzustandsinformationen und Kommandos grundsätzlich nur mit Passwortauthentifizierung zu gestatten. Die Wahl einer SSL-Verschlüsselung ist ebenfalls empfehlenswert, damit keine Klartext-Passwörter übers Netz gehen. Leider ist letztere in [4] nicht beschrieben, was bei einem Buch von 472 Seiten Umfang durchaus wünschenswert gewesen wäre.

#### Vorgehensweise bei der Konfiguration

Nagios ist ein sehr komplexes Produkt. Daher sind auch seine Konfigurationsmöglichkeiten sehr umfangreich. Es empfiehlt sich deshalb, zuerst ein Minimalsystem zu konfigurieren und dieses danach schrittweise zu erweitern. Damit vermeiden Sie eine unnötig lange Fehlersuche und Sie gelangen schneller zum Ziel.

Geeignete Konfigurationsdateien für Ihren Nagios-Einstieg finden Sie an folgenden Orten:

- $\triangleright$  Auf der WWW-Seite [8] zum Buch [4] können Sie sich eine Minimalkonfiguration herunterladen und mit dieser beginnen. Sie ist sehr schlank gehalten und daher sehr übersichtlich, weicht aber leider etwas vom Buch ab.
- $\triangleright$  Sie verwenden als Basis die Beispieldateien aus /etc/nagios/ und passen diese an Ihre Systemumgebung an.

Wir wählten die Methode, uns an die Datei- und Verzeichnisstrukturen von [4] zu halten, und bauten die benötigten Dateien aus beiden Quellen in der in [4], Kapitel 2, empfohlenen Form zusammen.

#### Zentrale Konfigurationsbausteine von Nagios

Wie in [4], Abschnitt 2.1, beschrieben haben wir alle Konfigurationsdateien von Nagios im Verzeichniss /etc/nagios/ bzw. in dessen Unterverzeichnis /etc/nagios/mysite abgelegt:

In /etc/nagios/ finden Sie die allgemeinen Konfigurationsdateien:

- . nagios.cfg (zentrale Konfigurations- und Server-Optionen),
- $\triangleright$  cgi.cfg (Rechte innerhalb des WWW-Interfaces)
- $\rho$  und resource.cfg (Benutzermakros, Passwörter).

Die Konfigurationsdateien, in denen Sie die Objekte Ihrer eigenen IT-Umgebung (Rechner, Netzkomponenten, Services) und Ihrer IT-Organisationsstruktur (Zuständigkeiten, Benachrichtigungswege) abbilden, befinden sich alle im Unterverzeichnis /etc/nagios/mysite. Die wichtigsten werden in den nächsten Abschnitten kurz vorgestellt.

Schließlich gibt es noch das Unterverzeichnis /etc/nagios/sample. Es enthält Musterdateien, die der Nagios-Installation beiliegen und die Sie als Vorlagen zur der Erweiterung der Grundkonfiguration verwenden können. Einen grafischen Überblick mit dem Zusammenspiel der Konfigurationsdateien einer anderen Nagios-Beispiel-Installation finden Sie bei Herrn Genzel (Uni Hohenheim) (siehe [9]).

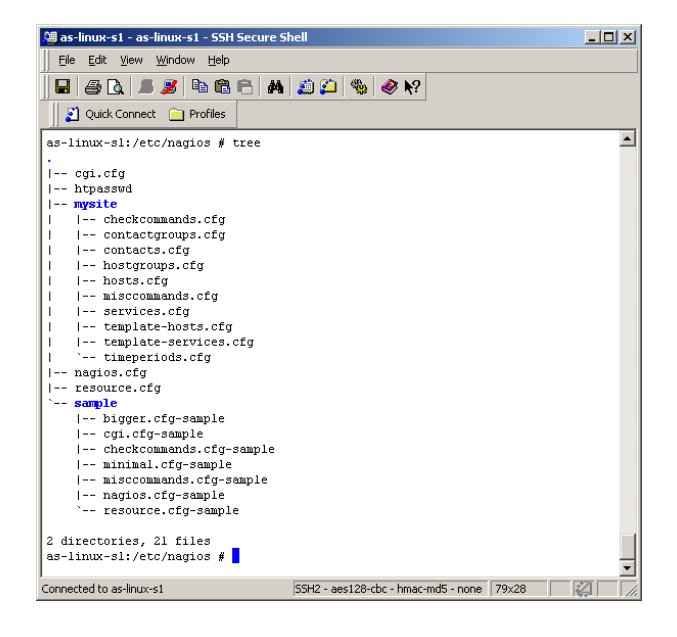

#### Was soll Nagios in Ihrem Netz überwachen?

Was die Netz- und System-Verantwortlichen vor allem interessiert, ist die Frage, ob die Dienste auf Ihren Servern und Netzkomponenten funktionieren. Beim Auftreten von Problemen möchten Sie schnell deren eigentliche Wurzel erkennen können.

Wenn z.B. Ihr WWW-Server nicht antwortet, möchten Sie daher wissen,

- $\triangleright$  ob der überwachte Host *Down* ist oder
- . ob lediglich der WWW-Server-Dienst auf dem Host abgestürzt ist oder
- . ob ein Switch zwischen Nagios-Server und WWW-Server defekt ist.

Damit Nagios Ihnen darauf die richtige Antwort geben kann, müssen Sie Nagios zuerst beibringen, wie Ihre Netztopologie aufgebaut ist.

#### Beschreibung Ihrer Netztopologie für Nagios

Dazu müssen Sie in /etc/nagios/mysite/hosts.cfg alle Hosts definieren, deren Dienste Sie überwachen wollen. Um Nagios Ihre Netztopologie zu beschreiben, geben Sie bei jedem Host außer seiner IP-Adresse auch seine(n) Parents-Knoten an, das ist der nächstgelegene Netzknoten zwischen Host und Nagios-Server. Bei Hosts ohne Eltern geht Nagios davon aus, dass sie direkt mit dem Nagios-Server verbunden sind (siehe auch [4], Kapitel 4). So entsteht eine Baumstruktur Ihres Netzes mit dem Nagios-Server als Wurzel und den überwachten Hosts als Ästen und Blättern (vgl. die Abbildung auf der nächsten Seite).

#### Definition der Service-Checks

Eigentlich interessieren Sie sich erst in zweiter Linie für Ihre Hosts. Sie wollen nämlich vor allem wissen, ob die von Ihren Nutzern benötigten Services (wie z.B. WWW) auf den überwachten Maschinen funktionieren. Daher liegt der Schwerpunkt von Nagios in den Service-Checks. Mit diesen überprüft Nagios kontinuierlich die Funktionalität der Server-Dienste, indem es z.B. regelmäßig HTTP-Requests an Ihren WWW-Server schickt. Erst wenn diese Checks mehrmals hintereinander schiefgehen (Zustandstyp hard), führt Nagios einen Host-Check durch und prüft dabei auch die zwischen Nagios-Server und überwachtem Host liegenden Netzknoten, um das wahre Problem zu lokalisieren (siehe [4], Kapitel 4). Alle Services, die Sie für Ihre Service-Checks einsetzen möchten, müssen Sie in /etc/nagios/mysite/services.cfg in Form von verschiedenen Service-Objekten definieren.

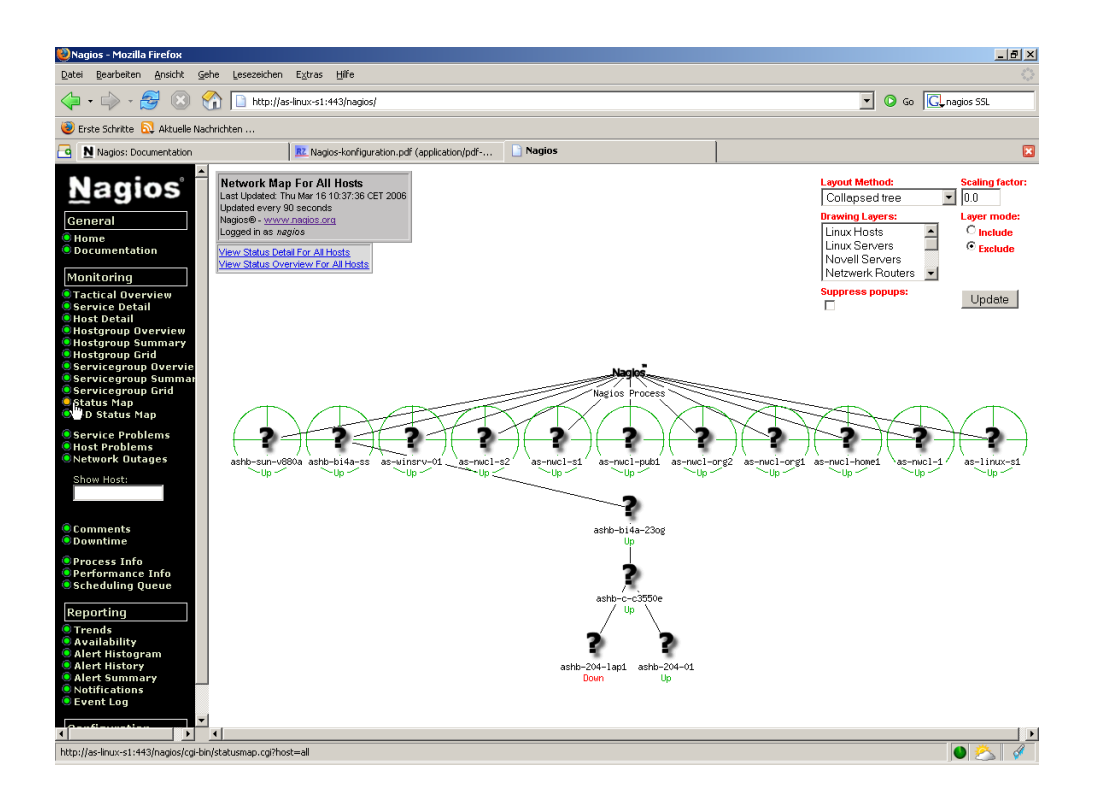

#### Objektbausteine von Nagios

Im vorigen Abschnitt wurden die Host- und Service-Konfigurationsdateien beschrieben, in denen Sie Ihre IT auf Nagios abbilden können (siehe [4], Kapitel 2). Im Unterverzeichnis /etc/nagios/mysite finden sie noch weitere Konfigurationsdateien, z.B. zur Definition von Kontakten und Kommandos. All diese Dateien setzen sich aus verschiedenen Objektbausteinen zusammen. Die wichtigsten sind Hosts, Services, Kontakte und Kommandos:

- . Nagios kann alle Systeme, die IP-Adressen besitzen, beobachten, insbesondere Server, Switches, Router und auch wichtige Clients. Sie werden als Hosts konfiguriert. Das Host-Objekt beschreibt den zu überwachenden Netzknoten und enthält u.a. die IP-Adresse, die Parents (die nächstgelegenen Netzknoten in Richtung Nagios-Server) sowie das Kommando, das feststellen soll, ob der Host lebt.
- $\triangleright$  Wenn ein Dienst (z.B. IMAP-Server) überwacht werden soll, muss er als *Service* definiert werden. Ein Nagios-Service existiert nie unabhängig von einem Host und ist daher immer ein Host-Service-Paar. Ein Service muss daher immer auch den Host oder eine Hostgruppe sowie einen Namen und einen Plug-In-Aufruf samt Übergabeparametern enthalten. Zwei Services können auch den gleichen Namen (z.B. PING) tragen, aber zu unterschiedlichen Hosts gehören.
- $\triangleright$  Contacts sind alle Kontaktpersonen, die im Problemfall Benachrichtigungen erhalten. Kontakt-Objekte verwendet Nagios außerdem, um einem User über das WWW-Frontend genau die Dinge anzuzeigen, für die er als Kontakt-Person genannt ist. Hosts und Services außerhalb seines Verantwortungsbereichs bekommt er nicht zu sehen. Im Contacts-Objekt kann festgelegt werden, zu welchen Zeiten eine Kontaktperson über Statusänderungen der überwachten Dienste (Warning, Unknown, Critical, Recover) und Systeme (Down, Unreachable, Recovery, None) informiert wird. So kann man z.B. einstellen, dass die Leitungsebene nur von kompletten Serverausfällen erfährt, während die Webmaster über Probleme bei den WWW-Services sofort informiert werden.

 $\triangleright$  Alles, was Nagios tun soll, muss in *Command*-Objekten definiert werden. Das sind v.a. die Plug-Ins und die Benachrichtigungsprogramme (per E-Mail oder SMS).

#### Verwendung von Templates und Gruppen

Nagios bezeichnet seine Bausteine nicht von ungefähr als Objekte, denn sie können ihre Eigenschaften auch von Vorlagen (Templates) erben. Mit diesem in Nagios 2.0 üblichen Ansatz wird die Konfiguration deutlich übersichtlicher ([4], Abschnitt 2.11). Mehrere Hosts, Services und Contacts können auch zu Gruppen (Novellserver, WWW-Dienste, Webmastergruppe) zusammengefasst werden. Damit lassen sich dann bestimmte Objekte (z.B. Services oder Benachrichtigungen) auf eine ganze Gruppe (z.B. Rechner oder Personen) anwenden. Außerdem können Gruppen im WWW-Interface gemeinsam dargestellt werden. Damit werden sowohl die Konfiguration als auch die Ergebnisse übersichtlicher.

#### Inbetriebnahme von Nagios ([4], Kapitel 3)

Nachdem nun Nagios samt Plug-Ins installiert ist und eine Minimalkonfiguration samt WWW-Interface eingerichtet ist, kann Nagios endlich in Betrieb gehen. Die Konfiguration wird nochmals mit nagios -v /etc/nagios/nagios.cfg überprüft. Wenn hier keine Fehler aufgetreten sind, kann Nagios mit /etc/init.d/nagios manuell gestartet werden. Bei Konfigurationsänderungen genügt übrigens eine nochmalige Konfigurationsprüfung (s.o.) mit anschließendem reload: /etc/init.d/nagios reload. Ein Neustart von Nagios ist weder notwendig noch empfehlenswert!

#### Das WWW-Interface von Nagios

Nagios läuft nun, aber wenn keine Probleme auftreten, werden Sie nichts von Nagios hören. Um jederzeit einen Überblick über das System zu haben, gibt es das WWW-Interface von Nagios, das wir bereits (s.o.) konfiguriert haben. Sie greifen darauf über http://<nagios-servername>/nagios zu (siehe [4], Abschnitt 3.3):

![](_page_21_Figure_9.jpeg)

. Unter General können Sie auf die Nagios-Dokumentation zugreifen.

 $\triangleright$  Unter *Monitoring* sehen Sie nach erfolgreicher Anmeldung aus verschiedenen Blickwinkeln den Zustand der überwachten Hosts und Dienste, auf die Sie laut CGI-Konfiguration zugreifen dürfen. Sie können sich auch eine Zusammenfassung der aufgetretenen Service- und Host-Probleme anzeigen lassen:

![](_page_22_Picture_103.jpeg)

 $\triangleright$  Unter Reporting können Sie sich Überwachungsreports über verschiedene Zeiträume ausgeben lassen:

![](_page_22_Figure_4.jpeg)

 $\triangleright$  Unter Configuration erhalten Sie eine tabellarische Darstellung Ihrer Konfiguration.

. Über das WWW-Interface lässt sich Nagios sogar in Grenzen steuern: Dazu müssen Sie in der zentralen Konfigurationsdatei nagios.cfg den Parameter check\_external\_commands=1 gesetzt haben. Dann können Sie den Zustand eines Checks manuell beispielsweise mehrmals auf Critical setzen und dem System damit einen Störfall vorgaukeln. So können Sie prüfen, ob die Benachrichtigungsmechanismen im Ernstfall wirklich fuktionieren.

#### Der Nagios Remote Plug-In Executor (NRPE)

Bisher wurden nur Service-Checks beschrieben, die zentral vom Server aus durchgeführt wurden. Nagios bringt aber auch einen Mechanismus mit, der dezentral auf einem überwachten System auf Anfrage des Nagios-Servers ein lokales Plug-In ausführt und dessen Resultat an den Nagios-Server zurückmeldet. NRPE-Plug-Ins sind auch für Microsoft-Betriebssysteme erhältlich und die beste Methode, diese zu überwachen.

#### Abschließende Bemerkungen und Ausblick

Es ist weder möglich noch beabsichtigt, Nagios in diesem Artikel umfassend darstellen. Viele interessante Aspekte mussten aus Platzgründen weggelassen werden. Dazu gehören z.B. die "Event Handler", die bei Erreichen eines kritischen Zustands Kommandos ausführen können wie z.B. den Neustart des WWW-Services.

Einen sehr guten Artikel über Nagios 1.3 mit weiteren technischen Details finden Sie in Ausgabe 3/2006 der Zeitschrift c't [5]. Wenn Sie schließlich Nagios professionell für größere Netze einsetzen möchten, finden Sie im Buch von Barth [4] erschöpfende Informationen.

Wir hoffen, dass wir Ihnen einen ersten Eindruck über die Leistungsfähigkeit von Nagios vermitteln konnten. Uns im Universitätsrechenzentrum jedenfalls hat das Produkt überzeugt. Daher werden wir Nagios als weiteren Service für Sie nun auch im Produktionsbetrieb auf unserem Campus einsetzen.

#### Literatur:

- [1] http://www.nagios.org
- [2] http://nagiosplug.sourceforge.net/
- [3] http://nagiosexchange.org
- [4] Wolfgang Barth, Nagios, System- und Netzwerk-Monitoring, Open Source Press GmbH, München, 2005
- [5] Götz Rieger, Netzwerk unter Kontrolle, c't 3/06, S. 206-211
- [6] http://www.boutell.com/gd
- [7] http://lists.sourceforge.net/lists/listinfo/nagiosplug-help
- [8] http://linux.swobspace.net/projects/nagios/nagioscfg.html (WWW-Seite zu [4])
- [9] http://www.rz.uni-hohenheim.de/~genzel/

![](_page_23_Picture_189.jpeg)

<span id="page-24-0"></span>Dass man zahlreichen Nutzergruppen unterschiedlicher Größe, deren Zusammensetzung noch dazu von Semester zu Semester einer starken Fluktuation unterworfen ist, Zutritt zu speziellen Räumen wie Laboren, Übungsräumen, Tonstudios, etc. gewähren möchte, die normalerweise unter Verschluss gehalten werden, ist in einer Universität ein durchaus nicht ungewöhnliches Anliegen. Da die einfache Lösung der Vergabe entsprechender Türschlüssel an berechtigte Nutzer aus naheliegenden Gründen (Durchsetzbarkeit der Schlüsselrückgabe nach Ablauf der Nutzungsberechtigung, hohe Wahrscheinlichkeit von Schlüsselverlusten) nicht in Betracht kommen kann, steht man vor einer interessanten Herausforderung, wenn man ein geeignetes Verfahren zur Vergabe individueller, raumbezogener Zugangsrechte sowie zur Steuerung und Kontrolle des Zutritts zu verschiedenen Räumen mit Zugangsbeschränkung realisieren will. Wie diese Herausforderung an der Kath. Universität Eichstätt-Ingolstadt (KU) für zunächst drei Räume prototypisch gemeistert wurde, soll im Folgenden näher erläutert werden.

#### Ausgangslage

Im Zuge der Neubesetzung der Professur für Musikwissenschaft mit Prof. Dr. Christoph Louven war u.a. auch ein MIDI-Labor eingerichtet worden, für das Prof. Louven ein geeignetes Verfahren zur Organisation der Zugangsberechtigung suchte. Mit diesem Anliegen wandte er sich im Sommer 2005 an das Universitätsrechenzentrum, das hinsichtlich der Zugangskontrolle für sein außerhalb des Rechenzentrumsgebäudes "Ehemalige Orangerie (eO)" gelegenes Multimedia-Labor vor demselben Problem stand. Hier war man durch eine entsprechende Veröffentlichung in der ComputerZeitung auf eine von der Firma Biometronix in Zusammenarbeit mit der Fakultät für Informatik der Universität der Bundeswehr in Neubiberg entwickelte Lösung aufmerksam geworden, die aus einer zentralen Management-Software zur Vergabe und Verwaltung von Zugangsrechten für verschiedene Benutzergruppen sowie aus Fingerabdruck-

Scannern an den Türen der zugangsbeschränkten Räume besteht, die für berechtigte Nutzer nach Prüfung des hinterlegten Fingerabdrucks die Türschließung entriegeln und den Zutritt freigeben. Auch diese Fingerabdruck-Scanner werden von der zentralen Management-Software über das Hochschulnetz gesteuert. Da Musikwissenschaft wie Universitätsrechenzentrum sowohl von der technischen Lösungskonzeption als auch durch entsprechende Tests vor Ort in der Fakultät für Informatik der Universität der Bundeswehr von der Praktikabilität der Verfahren zur Erfassung und Verwaltung von Benutzern und ihrer Zugangsberechtigungen sowie zur Steuerung der angeschlossenen Fingerabdruck-Scanner überzeugt waren, konnte auch die Hochschulleitung dafür gewonnen werden, eine prototypische Installation für zunächst drei Räume – das MIDI-Labor sowie den Maschinenraum und das Multimedia-Labor des Universitätsrechzentrums – zu befürworten und finanziell zu fördern.

![](_page_25_Figure_2.jpeg)

BioLANCC – die zentrale Management-Software

Kernstück der Lösung ist die zentrale Management-Software BioLANCC, das Biometric Local Area Network Control Center. BioLANCC ist plattformunabhängig als Java-Applikation realisiert und läuft an der KU sowohl auf einem Linux-Server zusammen mit der relationalen Datenbank mySQL, in der die Be-

nutzer mit ihren hinterlegten Fingerabdrücken und Zugangsrechten ebenso verwaltet werden wie die eingesetzten Fingerabdruck-Scanner, als auch auf einem Administrations-PC im Sekretariat des Universitätsrechenzentrums, an dem neue Benutzer erfasst und eingerichtet werden.

![](_page_25_Picture_6.jpeg)

Über ein intuitiv zu bedienendes Menü lassen sich neue Fingerabdruck-Scanner (oder auch andere biometrische Geräte wie Iris-Scanner oder Gesichtsfeld-Kameras) einrichten [Geräte-Management] und gegebenenfalls zu Gerätegruppen mit quasi "gleicher Schließung" zusammenfassen [Node-Management].

Bei der Neuaufnahme eines Benutzers wird zunächst der Abdruck eines Fingers seiner Wahl

über den Fingerabdruck-Scanner erfasst, auf wenige charakteristische Merkmale der Minutien reduziert und unter einer eindeutigen Persönlichen Identifikations-Nummer (PIN) in der Datenbank abgelegt. Dieser Datensatz wird anschließend noch um weitere Informationen zur Person (Nachname, Vorname, Benutzerkennung) ergänzt.

![](_page_26_Picture_117.jpeg)

An dieser Stelle könnten die persönlichen Zugangsrechte auf ein Zeitintervall wie z.B. das laufende Semester eingeschränkt werden; für eine erneute Einräumung von Zugangsrechten für ein späteres Zeitintervall müsste dann keine neue Erfassung der persönlichen Daten und des Fingerabdrucks mehr erfolgen. Auch ließen sich bei Bedarf bis zu drei Fingerabdrücke je Nutzer erfassen und hinterlegen, damit beispielsweise auch dann noch mit einem Finger an der linken Hand der Zutritt zu einem Raum freigeschaltet werden kann, wenn die rechte Hand verletzungsbedingt eingegipst ist.

Zugangsrechte zu einem bestimmten Raum werden einem Benutzer dadurch zugewiesen, dass er in die Benutzergruppe aufgenommen wird, in der sich auch der Fingerabdruck-Scanner für diesen Raum befindet.

![](_page_27_Figure_2.jpeg)

Der Erfassungsvorgang neuer Benutzer wird dadurch abgeschlossen, dass ein Datenabgleich zwischen der Datenbank und den angeschlossenen Fingerabdruck-Scannern angestoßen wird, bei dem die PIN- und Fingerabdruckdaten der jeweils zugangsberechtigten Nutzer an den betreffenden Fingerabdruck-Scanner übertragen werden.

Jeder für einen bestimmten Raum zugangsberechtigte Nutzer kann sich zu diesem Raum dadurch Zutritt verschaffen, dass er auf dem Fingerabdruck-Scanner neben der Zugangstür seine PIN eingibt und anschließend den vereinbarten Finger zur Überprüfung des Fingerabdrucks auf den Scanner auflegt.

![](_page_27_Picture_5.jpeg)

Bei ausreichend großer Übereinstimmung mit dem hinterlegten Fingerabdruck entsperrt der Fingerabdruck-Scanner die Türverriegelung und die Tür kann geöffnet werden. Sollte wegen ungünstiger Positionierung der Fingerkuppe oder zu niedriger Fingertemperatur ein erster Identifizierungsversuch scheitern, so kann das Scannen des Fingerabdrucks noch bis zu zwei weitere Male wiederholt werden, ehe der Vorgang erneut mit der PIN-Eingabe begonnen werden müsste.

#### Fazit und Ausblick

Seit Anfang Februar 2006 befindet sich BioLANCC mit insgesamt vier Fingerabdruck-Scannern an der KU im produktiven Einsatz. Mit Ausnahme des Scanners am Administrations-PC im Sekretariat des Universitätsrechenzentrums, der inzwischen durch ein neues Gerät ersetzt wurde, funktioniert diese Lösung von Beginn an mit großer Zuverlässigkeit. Eine Ausdehnung der Zugangskontrolle mit BioLANCC auf weitere Räume lässt sich durch die Installation weiterer Fingerabdruck-Scanner auf einfache Weise realisieren. Außerdem sind mit der Kombination aus Fingerabdruck-Scannern und einer Verwaltungs- und Steuerungssoftware wie BioLANCC durchaus auch noch andere Anwendungen außerhalb der Organisation und Kontrolle von Zutrittsberechtigungen denkbar: Beispielsweise könnten mit dieser Konstellation auch die Erfassung der Dienstzeiten der KU-Mitarbeiter abgewickelt und die dabei erhobenen Daten an eine geeignete Zeiterfassungssoftware zur Auswertung übergeben werden.

![](_page_28_Picture_95.jpeg)

![](_page_28_Figure_7.jpeg)

### <span id="page-29-0"></span>Ein Klon für alle Fälle K. Keil / N. Kropf

Zellbiologen und Mediziner haben zwar inzwischen Verfahren entwickelt, identische Kopien auch von höheren Lebewesen erstellen zu können. Wozu Dolly oder Snuppy oder vielleicht auch bald der erste Menschenklon gut sein sollen, bleibt, ganz abgesehen von der damit verbundenen ethischen Problematik, kontrovers und weitgehend unbeantwortet. Genaue Kopien der gesamten Systemumgebung samt Anwendungen und Daten einer DV-Maschine dagegen, ebenfalls als Klon bezeichnet, sind ethisch unbedenklich und haben große Vorteile. Zur schnellen Wiederherstellung der Verfügbarkeit ausgefallener PCs und Server sind sie nicht mehr aus dem Rechenzentrum wegzudenken. Dies ist ein Grund, diesen kleinen Helfern im Alltag einen eigenen Beitrag zu widmen.

#### Zur Notwendigkeit des Klonens

Jeder PC-Benutzer lernt sein Gerät mitunter als recht störrisch kennen, nur, weil man im falschen Moment die falsche Taste gedrückt hat, weil eine Verbindung zu einem Server gekappt wurde, weil man selbst ein unsicheres Programm installiert hat, weil sich ein gefräßiges Virus an den Systemdateien gütlich tat, weil eine Hardware-Komponente sich zum falschen Zeitpunkt verabschiedet hat oder weil irgend etwas anderes, nicht näher Definierbares geschehen ist. Spätestens dann, wenn das System gar nicht mehr reagiert, die Antwortzeiten sich gegen unendlich dehnen oder Programme ganz anders reagieren als sonst, wünscht man sich eine möglichst schnelle Wiederherstellung der gewohnten Arbeitsumgebung.

Die geschilderten Probleme treten verständlicherweise in der "Multi-User-Umgebung" der PC-Pools gehäuft auf, wobei in der Regel nicht oder nicht ohne unverhältnismäßig großen Aufwand festzustellen ist, wer oder was denn der Verursacher eines Systemausfalls ist.

Die Antwort darauf, statt alternativ Stunden mit dem Neuaufsetzen des Betriebssystems, der Installation der Peripherie und der Anwendungsprogramme zu verbringen, ist der Klon. Er gestattet die schnelle und einfache Wiederherstellung der Verfügbarkeit eines ausgefallenen Systems.

#### Das Erstellen eines Klons

Mit dem Copy-Befehl des Betriebssystems lassen sich zwar Dateien kopieren, nicht aber Informationen, die nicht in Dateiform auf einer Platte vorliegen, z.B. Boot-, Partitionierungs- oder Geräteinformationen. Es bedarf also spezieller Software, die eine Platte bitweise auslesen und in Dateiform abspeichern kann. Damit die erstellte Datei nicht die Größe der ausgelesenen Platte annimmt, sorgen verschiedene Algorithmen dafür, dass nur die relevanten, also nicht auch die leeren Plattenbereiche gesichert und zudem komprimiert werden. Die so erstellten Dateien enthalten also alle Informationen der Festplatte, haben aber bei einer Kompression auf bis zu 40% nur einen Bruchteil ihrer Größe.

Das im URZ verwendete Klon-Programm – TrueImage von Acronis (bzw. Drive Image von Powerquest) – erzeugt dennoch Dateien von einer Größe, die sicher nicht auf Disketten, USB-Sticks, z.T. nicht einmal auf CDs passen.

Als Quelle eines Klons verwendet man ein "sauberes" Gerät. Unter Berücksichtigung der Sicherheitsaspekte werden Betriebssystem inclusive der Sicherheitspatches, die Hardwarekomponenten und Anwendungsprogramme installiert. Nach der Festlegung der Voreinstellungen für das Betriebssystem und die verschiedenen Anwendungsprogramme wird dieser Zustand in der Klondatei – am besten auf DVD – gespeichert.

Fällt nun ein PC aus, kann er mit dieser bootfähig gemachten DVD und einem zeitlichen Aufwand von 10 bis 15 Minuten wieder funktionsfähig gemacht werden, vorausgesetzt natürlich, der Grund des Ausfalls ist nicht Hardware bedingt. TrueImage kann auch über eine Freigabe, z.B. auf eine Festplattenpartition eines benachbarten Computers im Windows-Netz, die dort gespeicherte Klondatei zurückspielen. Dieser Weg empfiehlt sich, wenn nicht einzelne PCs, sondern ein ganzer Pool auf den neuesten Stand gebracht werden soll.

#### Probleme

Eigentlich kann ein geklontes Gerät nur hundertprozentig funktionieren, wenn das Quellgerät genau dieselbe Hardware besitzt. Dies ist so

gut wie nie der Fall. Windows besitzt jedoch inzwischen eine gewisse Toleranz und die Klon-Software ist von solcher Qualität, dass geringe Unterschiede in der Ausstattung ignoriert bzw. automatisch angepasst werden. So kann die Platte des Zielgerätes z.B. durchaus eine andere Kapazität aufweisen als jene des Quellgeräts.

Probleme mit größeren Abweichungen, z.B. ein unterschiedliches BIOS oder eine andere Peripherie, müssen jedoch manuell beseitigt werden. Die hierfür anfallenden Arbeiten werden dadurch minimiert, dass aus dem ursprünglichen Klon mehrere Geräte-spezifische abgeleitet werden. So existieren für die verschiedenen Pools des Rechenzentrums, die aufgrund der Geräteabschreibungsfristen verschiedene Hardware-Generationen repräsentieren, auch verschiedene Klone.

Wird ein Windows-System geklont, werden auch

SID und Computername erfasst. Beim Zurückspielen des Klons existieren diese demnach mehrfach, was zu Problemen bei vernetzten PCs führt. Die Bereinigung dieses Problems erfordert ebenfalls eine manuelle Nachbearbeitung. Automatische Sicherheitsupdates sorgen bei Windows dafür, dass bekannt gewordene Sicherheitslücken zeitnah geschlossen werden. Der PC bleibt so auf dem aktuellen Sicherheitsstand. Wird allerdings ein Klon zurück gespielt, entspricht die Sicherheit dieses Geräts nur der zum Zeitpunkt des Erstellens des Klons. Je größer die Zeitdifferenz desto umfangreicher und zeitaufwändiger sind die erforderlichen Nachinstallationen. Den Klon möglichst oft zu aktualisieren (momentan geschieht dies für Pool-PCs ein Mal pro Semester) ist ein Mittel zur Minimierung dieses dritten Problems. Eine Lösung ist es nicht.

![](_page_30_Figure_6.jpeg)

Also, ich gehe grundsätzlich auf Nummer sicher und mach' von allem eine Kopie

#### Fazit und Ausblick

Wünschenswert wäre natürlich ein Klon, der sich selbstständig auf dem neuesten Stand hält, der automatisch nach neuen Programmversionen sucht und der im Falle eines Zurückspielens die richtigen maschinenspezifischen Parameter wählt. Wünschenswert wäre vielleicht auch eine Hardware dahinter, die hochgradig fehlertolerant ist, die zyklisch die Integrität ihrer Software prüft und repariert und gegebenenfalls einen neuen aktuellen Klon anfordert. In Ansätzen gibt es dieses schon, auch wir haben versucht, einen hohen Grad an automatischen Funktionen einzuplanen.

Gescheitert sind wir teilweise an Unzulänglichkeiten bei Softwareupdates, die keine unbeaufsichtigte und automatisch angestoßene Installation ermöglichen und somit eine händische Einarbeitung in den Klon erfordern. Zum anderen ist eine Erprobung der Wechselwirkungen mit anderen Programmen stets im Vorfeld durchzuführen, denn durch gemeinsame Nutzung verschiedenster Betriebssystemteile kann durchaus z.B ein Grafikprogramm eine Textverarbeitung beeinflussen, was in der Vergangenheit des öfteren zum Vorschein kam.

Ein weiterer Faktor ist die Unabhängigkeit der Nutzer. Sollten alle Möglichkeiten der Software so beschränkt werden, dass das System sich nicht verändert, starr in allen Belangen ist und der User faktisch nichts anderes tun kann als nur vor dem PC zu sitzen, dann bräuchte dieser wohl keine neuesten Programmversionen, keine Vielfalt der Programme, keine persönlichen Einstellungen und so fort.

Dies soll keinesfalls das Ziel sein. Daher sind die Abwägungen, eine Hardwarelösung zu installieren, eine andere Klonstrategie anzuwenden oder gar die Benutzer übermäßig einzuschränken, bislang einhellig abgelehnt worden.

Wir können derzeit mit einem vertretbarem Aufwand, einer sehr hohen Flexibilität und einer kurzen Reaktionszeit auf eventuelle Änderungen in den Anforderungen reagieren und haben durch die persönliche Nähe zum Produkt eine breite Kenntnis der Zusammenhänge. Bei möglicherweise auftretenden Schwierigkeiten ist dies ein immenser Vorteil, der den möglicherweise höheren Arbeitsaufwand gegenüber anderen Lösungen rechtfertigt.

Sollte eine für uns bessere Möglichkeit der Verteilung und Bereitstellung von Software geschaffen werden, werden wir diese, wie auch alle anderen bisherigen Möglichkeiten und Verfahren, überprüfen und die Vorteile daraus ziehen.

![](_page_31_Picture_189.jpeg)

## <span id="page-31-0"></span>Update auf 14: SPSS für Windows Dr. B. Tewes

SPSS ist fleißig, was das Herausbringen neuer Releases betrifft. Nun kann ich an dieser Stelle schon auf eine kleine Serie zurückblicken. In der  $INKUERZE$ -Ausgabe 1/2004 habe ich Ihnen die Version 12 und in der Ausgabe 1/2005 die Version 13 vorgestellt. Was liegt also in dieser Ausgabe an? Richtig!

Man muss sich natürlich wieder fragen: Was hat sich getan? Welche Verbesserungen (oder auch nur Veränderungen) bietet SPSS 14? Hier fällt die Liste (der für uns relevanten Punkte) eigentlich relativ kurz aus.

#### Dateiverwaltung

Eine zumindest von mir schon länger vermisste Eigenschaft bietet SPSS in der Version 14 nun an. Bisher konnte man immer nur eine Datendatei in SPSS öffnen, d.h. wenn man sich eine andere Datendatei anschauen wollte, wurde die alte Datei im Arbeitsspeicher überschrieben. Die einzige Alternative bestand darin, eine zweite Instanz von SPSS zu öffnen. Nun ist es möglich, nicht nur alle anderen Dateitypen wie Syntaxoder Ausgabedatei, sondern auch mehrere Datendateien gleichzeitig geöffnet zu halten. Jede geöffnete Datendatei wird in einem eigenen Fenster vom Typ Daten-Editor angezeigt. In das neue Symbol für ein Datenfenster wird beim aktiven Fenster (Arbeitsdatei) ein grünes Kreuz eingetragen:  $\mathbf{H}$ . Ist beim aktiven Datenfenster ein Dialogfeld geöffnet, also z.B. um eine Auswertung anzustoßen oder die Daten zu bearbeiten, so kann nicht zu einem anderen Datenfenster gewechselt werden.

Wenn man eine Datendatei vor versehentlichem Überschreiben schützen will, so ist das jetzt direkt aus dem SPSS-Dateimenü möglich. Dies geschieht über  $Datei \rightarrow Datei$  als schreibgeschützt markieren. Innerhalb von SPSS kann man diesen Schreibschutz auch mit  $Datei \rightarrow Datei$  für Lese-/Schreibzugriff markieren wieder rückgängig machen.

Eine weitere Neuerung bedeutet die Möglichkeit, eine Kopie der Arbeitsdatei zu erzeugen. Über  $Data \rightarrow Daten\text{-}Set~kopieren~wird~ein~neues~Da$ tenfenster mit den gleichen Daten wie in der Arbeitsdatei geöffnet. Die Daten befinden sich zu dem Zeitpunkt nur im Arbeitsspeicher. Wenn man diese z.B. nach einigen Modifikationen speichern will, muss man einen Namen vergeben und kann auch auf diesem Wege nicht aus Versehen die Originaldatei überschreiben.

Als letzter Punkt in dieser Kategorie wäre die Schreib- und Leseunterstützung für Daten des Programms STATA und damit der Datendateien eines weiteren konkurrierenden Statistik-Programms zu nennen (bisher insbesondere schon Unterstützung für SAS-Formate).

#### Grafikerstellung

Mit dem als Chart Builder bezeichneten Assistenten zur Erstellung von Grafiken mit der klassischen Grafik-Engine (im Gegensatz zu den Interaktiven Grafiken) soll die Generierung der unterschiedlichsten Diagramme vereinfacht werden. Über die Menüpunkte Grafiken  $\rightarrow$  Diagrammerstellung. . . öffnet man ein Dialogfenster, in dem man zunächst aus einer Galerie verschiedener Grafiktypen den passenden Typ per Drag and Drop auswählt. Alternativ kann die Auswahl eines Grafiktyps auch über den Eintrag Grundelemente erfolgen.

![](_page_32_Figure_8.jpeg)

Nun wird in der Zeichenfläche – das ist der Bereich, in dem man den ausgewählten Grafiktyp "fallengelassen" hat – schematisch ein solches Diagramm, hier ein gruppiertes Balkendiagramm, angezeigt. In die einzelnen Bereiche zieht man die dort zuzuordnenden Variablen. Im Beispiel verwendete ich die von SPSS seit vielen Versionen mitgelieferte Datei mit den Daten der Beschäftigten einer Bank Employee data.sav und versuche im Diagramm die Standardabweichung des Gehalts (y-Achse) für die einzelnen Tätigkeitsgruppen (x-Achse) unterteilt für Männer und Frauen (Geschlecht als Cluster-Variable) darzustellen.

![](_page_32_Figure_10.jpeg)

Per Voreinstellung erhält man den Mittelwert des Gehalts, aber dies kann man über die Elementeigenschaften (eigenes Fenster, das bei Auswahl des Datentyps automatisch geöffnet wird) ändern. Über den Eintrag Optionale Elemente kann man noch Titel und Fußnoten ins Diagramm einfügen.

Als Ergebnis erhält man genau das gleiche Diagramm, das man auch (wie schon in Vorgängerversionen) über  $Grafiken \rightarrow Balken...$  erzeugen kann. Lediglich die Erstellung ist für einen Liebhaber von Drag and Drop intuitiver geworden.

#### Weitere Neuerungen

Modul Trends

Das Modul Trends stellt ein Hilfsmittel im Bereich der Zeitreihenanalyse dar. Vor dem Schätzen und Testen muss zunächst einmal ein möglichst gut passendes Modell für die eigenen Daten gefunden werden. Hier wird nun mit dem Expert Modeler eine Funktion angeboten, die dieses Verfahren automatisiert. So soll deutlich Zeit eingespart werden bzw. dem unerfahrenen Anwender überhaupt eine gute Modellierung ermöglicht werden.

Neues Modul Data Validition Ein neues Modul soll die frühe Phase der Validierung der bereitgestellten Daten unterstützen. So sinnvoll ein solches Modul und die hierüber verfügbaren Funktionalitäten auch sein mögen – es sollen mehr oder weniger automatisch auffällige Beobachtungen identifiziert werden können und auch multivariate "Ausreißer" entdeckt werden – es ist ein zusätzliches Modul, das lizensiert und bezahlt werden muss, was wir uns angesichts der begrenzten Mittel (zumindest zunächst einmal) nicht leisten können, so dass wir von den Fortschritten in diesem Bereich nicht profitieren.

#### AMOS 6.0

Das von uns lizensierte Produkt AMOS zur Analyse von Strukturgleichungsmodellen ist ebenfalls in einer neuen Version verfügbar. Es ist zwar weiterhin ein eigenständiges Produkt, aber es ist nun erstmals mit auf der SPSS-CD.

Auch dieses Mal erhebt diese Auflistung natürlich keinen Anspruch auf Vollständigkeit. Weitergehende Informationen findet man direkt bei SPSS unter folgendem URL: <http://www.spss.com/de/spss/spss14.htm>.

Wie man bei sich die neue SPSS-Version installiert, ist unseren [Installationsanleitungen](http://www.ku-eichstaett.de/Rechenzentrum/dienstleist/install) zu entnehmen, die wir in unserem Webangebot bereitstellen. Ferner stehen auch weiterhin intern die neuesten verfügbaren SPSS-Handbücher im pdf-Format online zur Verfügung. Sie können unter der URL <http://www.ku-eichstaett.de/Rechenzentrum/ausstattung/software/spss/> abgerufen werden.

![](_page_33_Picture_214.jpeg)

# <span id="page-34-0"></span>Grafiken und  $\text{LipX}-$ das TpX-Programm P. Zimmermann

« Jedes Bild erzählt eine Geschichte » – wie lassen sich Bilder und Grafiken anfertigen und in LATEX-Dokumente einbinden? Eine einfache und intuitiv zu handhabende Lösung bietet das Grafikprogramm TpX, das außer direkt in die TEX-Datei einbindbarem Code auch diverse Grafikformate als Ausgabe unterstützt. Eine T<sub>F</sub>X-Vorschau ist ebenfalls integriert.

Das Programm TpX ist ein noch recht junges Zeichenprogramm, von Alexander Tsyplakov geschaffen mit dem Ziel, Grafiken in hoher Qualität für LATEX bereit zu stellen (Version 1.0 vom 24. 10. 2004, derzeit Version 1.3/31. 1. 2006). Es steht als Sourceforge-Projekt unter der Adresse http://tpx.sourceforge.net/ zum Abruf bereit. An herausragenden Merkmalen sind anzuführen: einfache und intuitive Handhabung (Oberfläche vgl. Abbildung 1), Import von emf- (enhanced metafile) und svg-Grafikdateien (scalable vector graphics) und Konvertierung in ein beliebiges Ausgabeformat.

![](_page_34_Figure_6.jpeg)

#### Abbildung 1: TpX-Bedienoberfläche

Bestechend einfach gestaltet sich die Schnittstelle zu L<sup>AT</sup>EX: Einbinden der tpx-Datei über \input oder \include. Alternativ steht die Ausgabe als Grafik- oder pdf-Datei zur Verfügung, die dann mittels \includegraphics eingelesen wird.

Das gewünschte Format wählt man mittels aufklappbarer Menüs aus. Sehr hilfreich – weil eine exakte Vorschau geboten wird – erweisen sich die eingebauten Preview-Möglichkeiten für das dvi-

File Edit Insert Transform Arrange

Tools ⊾न∟<br>t+R

/ps-/pdf-Format.

![](_page_35_Figure_3.jpeg)

Diese sind wahlweise über einen Klick auf die entsprechende Schaltfläche oder das « Tools »-Menü abrufbar. Über die rechts an die klickbaren Schaltflächen angebundenen Aufklappmenüs kann das gewünschte Ausgabeformat spezifiziert werden – Standard eps für die dvi-/ps-Ausgabe oder pdf für die pdf-Ausgabe (vgl. Abbildung oben). Entsprechende Speicheroptionen erhält man auch über den Weg « File »  $\rightarrow$  « Save as... ».

Die mit dem Programm gelieferte Beispieldatei zeigt die für die grafische Aufbereitung notwendig einzubindenden Pakete. Zusätzlich gibt sie einen Hinweis auf die Flexibilität des Programms: alle Dateien enthalten die Abfrage \ifpdf zur Verzweigung. (Datei mit leichten Kürzungen bzw. strafferem Code)

```
\usepackage{color,ifpdf,graphicx}
\ifpdf %if using PDFTeX in PDF mode
  \DeclareGraphicsExtensions{.pdf,.png,.mps}
\else %if using TeX or PDFTeX in TeX mode
  \DeclareGraphicsExtensions{.eps,.bmp}
  \DeclareGraphicsRule{.emf}{bmp}{}{}% declare EMF filename extension
  \DeclareGraphicsRule{.png}{bmp}{}{}% declare PNG filename extension
  \usepackage{pstricks}%variant: \usepackage{pst-all}
\sqrt{fi}\usepackage{pgf,epic,bez123,floatflt,wrapfig}
```

```
%%%%% schnipp-schnapp %%%% Einbinden der Grafik:
\input{../Bilder/Bsp_TpX.TpX}
```
Darüberhinaus kann TpX Bilder im Format emf/wmf/svg einlesen und weiterverarbeiten – insbesondere natürlich in ein TEX-angenehmes Format konvertieren.

#### Möglichkeiten von TpX

![](_page_35_Picture_227.jpeg)

Wie legt man nun ein Objekt an?

- . Das gewünschte Objekt mit der Maus aus der Angebotspalette auswählen;
- . Punkte auf der Zeichenfläche festlegen;
- $\triangleright$  die rechte Maustaste beendet die aktuelle Zeichenaktion.

![](_page_36_Figure_6.jpeg)

Abbildung 2: TpX: Zeichnen einer farbigen Fläche

#### Beispiel: Zeichnen einer farbigen Fläche

- 1. Schaltfläche « Insert closed Bezier path » anklicken;
- 2. Stützpunkte der Kurve markieren (vgl. Abbildung 2);
- 3. Das Ende der Aktion durch Betätigen der rechten Maustaste anzeigen;
- 4. Durch einen Klick auf die Linie das Objekt auswählen;
- 5. Jetzt in der Linien-Leiste von TpX ein Linienmuster nebst Farbe und Linienbreite wählen;
- 6. Das Füllmuster mit Farbe und Gitterfarbe stellt man bei « Hatching » ein.

![](_page_36_Picture_132.jpeg)

- 7. Das jeweilige Zwischenergebnis wird sofort umgesetzt. Im Beispiel erscheint die Innenfläche der Figur in zartem hellblau mit diagonalem hellgoldenem Gitter; die Außenlinie der Figur markiert eine durchgezogene Linie in schwarz (Standardeinstellung).
- 8. Das markierte Objekte ist über die üblichen Mausaktionen zu manipulieren: bei gedrückter linker Maustaste schiebt man es über die Oberfläche; klickt man auf einen Kontrollpunkt (vorher per Mausklick angelegt; in der Zeichnung durch ein graues Quadrat gekennzeichnet; eines ist rot eingekreist), so lässt sich das Gebilde skalieren; bei gedrückter Strg -Taste löscht ein Mausklick einen Kontrollpunkt bzw. fügt einen neuen hinzu.

Verfügt man über eine Maus mit Rad, so lässt sich das Objekt drehen – mit gedrückter  $\uparrow$ (Hochstell-) Taste horizontal, mit  $S\,trm{S}$ -Taste vertikal.

Durch Verschieben der runden Kontrollpunkte (grüner Kreis mit Pfeil) verändert man die Kurvensteigung; bei gedrückter Alt -Taste modifiziert man nur einen Steigungsast.

![](_page_37_Figure_4.jpeg)

- 9. Ein Mausklick außerhalb des markierten Objekts verlässt den Editiermodus.
- 10. Ein Doppelklick auf ein Objekt öffnet das Eigenschaftsfenster des betreffenden Gebildes und erlaubt so die leichte nachträgliche Bearbeitung; über die dort jeweils vorhandene Schaltfläche « Points » passt man die Koordinaten von Punkten an.
- 11. Den Abschluss bildet ein « File » → « Save as. . . » und ein Einbinden in die LATEX-Datei an der vorgesehenen Stelle (vgl. Abbildung 3).

Im Praxiseinsatz hat sich eine Sicherungsstrategie bewährt, die einen gewünschten, erprobten (LATEX-Lauf) Zustand festhält. In einigen Fällen hat ein zu häufiges nachträgliches Manipulieren an Objektteilen eine instabile Grafik gezeitigt, die nicht mehr TEX-tauglich war.

Die Programmdokumentation besteht derzeit aus einer readme.txt-Datei und einer Beispieldatei, die die Möglichkeiten der Konvertierungen aufzeigt. Sie dürfte in den kommenden Versionen deutlich an Umfang zunehmen. Gleichwohl demonstrieren die mitgelieferten Beispieldateien eindrucksvoll die Leistungsfähigkeit von TpX. Im Intranet finden Sie TpX unter i:\Archiv\TeX\Tools\ Grafik\TpX.

![](_page_37_Figure_10.jpeg)

Abbildung 3: TpX Beispielfigur

![](_page_37_Picture_160.jpeg)

## <span id="page-38-0"></span>T<sub>EX</sub> diesmal rätselhaft: Sudoku P. Zimmermann

Hätten Sie gedacht, dass der Begriff « Sudoku » zu den Top 10 Suchbegriffen von Google im Jahr 2005 gehörte? Was verbirgt sich hinter Sudoku? Was hat TFX damit zu tun?

#### LATEX und Sudoku

#### Was ist Sudoku überhaupt?

Sudoku wurde vermutlich das erste Mal um 1970 in New York vom Rätselspezialisten Dell in seinem Magazin « Mathematische Rätsel und logische Probleme » veröffentlicht.

Die eigentliche Geburtsstunde fällt wohl in das Jahr 1984, in dem die japanische Zeitschrift « Monthly Nikolist » das Rätsel unter dem Namen Suji wa dokushin ni kagiru – daraus abgeleitet der Name Su (= Nummer) doku (= einzeln) – regelmäßig abdruckte. Der Neuseeländer Wayne Gould entdeckte es auf einer Japanreise und entwickelte eine Software zur Generierung von Sudokus. Er bot seine Rätsel der Times in London an, die am 12. November 2004 erstmals ein Rätsel veröffentlichte und damit eine Sudoku-Lawine in der westlichen Welt auslöste. Inzwischen finden sich Sudokus in vielen deutschen Printmedien.

#### Wie funktioniert Sudoku?

Ein Sudoku-Rätsel besteht aus einem Raster mit 9×9 Feldern und Zahlen von « 1 » bis « 9 » in einigen der Felder. Das Problem besteht nun darin, alle leeren Felder so zu füllen, dass in jeder Spalte und Zeile und in jedem der neun  $3 \times 3$ -Quadrate, aus denen das Rätsel zusammengesetzt ist, alle Zahlen von « 1 » bis « 9 » stehen. Verwenden Sie am besten Bleistift und Radiergummi. Für jedes Rätsel gibt es nur eine Lösung.

![](_page_38_Picture_199.jpeg)

#### Was hat TFX mit Sudoku zu tun?

Das erste LATEX-Paket Sudoku zur Ausgabe von Sudokus datiert auf den Peter und Paul Tag aus dem Jahr 2005 und stammt von Paul Abraham. Neben Ausgabegrößen- und Zeichensatzwahl werden Sudokus in einer sudoku-Umgebung spezifiziert.

Eine Parallelentwicklung von Peter Wilson hat im Februar diesen Jahres zu einem Paket « Sudoku Bundle » geführt, das neben der Ausgabe von Sudokus auch deren automatische Erzeugung und Lösung durch TEX ermöglicht. Zusätzlich liegen 50 Rätsel als Beispiele bei. Die Ausgabe, Erzeugung und Lösung erfolgt über eine Hilfsdatei, die das Schema eines Sudokurätsels in Form von neun Zeilen zu je neun Spalten enthält. Als Beispieldatei betrachte man etwa leicht. sud mit den Eingabedaten für obiges Rätsel:

.7.1.365. 5.67..3.1 2..4.6.87 .81....65 ......... 3.4...1.8 43.6.8.1. 1.23.5... .68..2.4.

Fehlende Zahlenwerte markiert ein Punkt. Texteingaben nach den Zahlen- und Punktwerten können als Kommentare dienen. Zur Ausgabe ist das Paket Printsudoku erforderlich:

\usepackage{printsudoku} \sudoku{leicht.sud}

Das Einlesen und Ausgeben übernimmt dann ein \sudoku-Kommando mit der Datei als Argument. Über \cluefont und \cellsize lässt sich das Layout des Rätsels abändern. Voreingestellt ist \Huge beim Zeichensatz und 2.5\baselineskip bei der Feldgröße; die Ausgabe der Sudokus dieses Artikels ist durch folgende Einstellung festgelegt:

#### \cluefont{\LARGE} \cellsize{1.5\baselineskip}

Zur Lösung von Sudokus dient das Paket Solvesudoku. Hier wird die Rechenfähigkeit von TFX herangezogen, um aus einem vorgegebenen Rätsel ein ausgefülltes 9×9-Feld zu generieren.

![](_page_39_Picture_190.jpeg)

Ein

\sudokusolve{leicht.sud}

gibt zunächst unter Einbeziehung des Pakets Printsudoku das Rätsel aus und versucht anschließend eine Lösung zu errechnen. In kleinerer Schrift wird die Lösung (bzw. soviele Werte errechnet werden konnten) unter das Rätsel gedruckt. Am Ende dieses Artikels finden Sie solche Lösungen zu den vorgestellten Rätseln.

Wenn TFX Sudokus lösen kann, kann TFX auch Sudokus generieren. Dazu liegt das Paket Createsudoku bereit, das unter Einbeziehung des Pakets Random Zufallszahlen erzeugt und in das Sudokufeld einträgt.

\usepackage{createsudoku} \generategrid

Zunächst füllt das \generategrid ein Sudokufeld mit Zufallszahlen und entfernt dann nach und nach wieder Werte solange bis durch \sudokusolve keine Lösung mehr produziert werden kann. Das Rätsel und die Lösung werden gesetzt. Zusätzlich stehen die Eingabedaten für das Rätsel in der Datendatei gensud.sud (9×9 Feld).

![](_page_40_Picture_290.jpeg)

Schwer

Die Zufallszahlen errechnen sich aus dem aktuellen Datum und Uhrzeit. Sie können aber auch mit dem Kommando \setsudrandom{wert} von einem fest vorgegebenen Wert aus bestimmt werden. \setsudrandom{1508763317}

Der Wert ist aus einem Bereich −1 ≤ wert ≤ 2 147 483 646 zu wählen. Der angegebene Beispielwert dient zur Anfertigung des Rätsels Leicht. −1 greift auf Datum und Uhrzeit zurück, mit der Folge, dass stets ein neues, verändertes Rätsel produziert wird. Zur Variation der Rätsel lassen sich Parameter einsetzen: \elimseventeen (17 Zahlen zusätzlich entfernen), \elimcross und \elimex (keine Zahlen in der Feldmitte bzw. den Diagonalen), \elimcrossandnines (zusätzlich keine « 9 ») und \elimcrossandexandnines. Das Rätsel Moderat basiert auf den Einstellungen:

\setsudrandom{11111113} \elimseventeen

Das Rätsel Schwer entstammt der Zeitung Daily Telegraph vom Sonntag, dem 26. Februar 2006. Beide Pakete zu Sudoku sind Bestandteil der MiKTEX-Verteilung. Weitere Informationen zu Sudokus finden sich neben anderen im Web unter http://sudoku.zeit.de/sudoku/kunden/die\_zeit/ oder http://www.sudoku.org.uk.

#### Lösungen zu den obigen Sudokus:

![](_page_40_Picture_291.jpeg)

## <span id="page-41-0"></span>20 Jahre URZ: Eine Nachlese zum Jubiläum Dr. B. Tewes

Neben der  $INKUERZE$  2/2005 als Jubiläumsausgabe zur Gründung unseres Universitätsrechenzentrums am 1. Oktober 1985, in der dessen Entwicklung in den vergangenen beiden Jahrzehnten ausführlich dargestellt wurde, haben wir dem Anlass des 20-jährigen Bestehens unserer Einrichtung noch zwei besondere Veranstaltungen gewidmet: ein Festkolloquium am 6. Oktober 2005 in der Aula sowie einen Tag der Offenen Tür am 8. Oktober 2005 in unseren Räumen. Hier wollen wir noch einmal auf diese beiden Veranstaltungen zurückblicken.

Warum führt das URZ zwei Veranstaltungen zu seinem Jubiläum durch? Nun, diese beiden Veranstaltungen richteten sich an eine unterschiedliche Klientel: Das Festkolloquium war gedacht für alle Personen in Institutionen innerhalb und außerhalb unserer Universität, die sich mit unserer Einrichtung verbunden fühlen. Es hatte einen offizielleren Charakter. So wurden z.B. explizit Einladungen verschickt. Der Tag der Offenen Tür sollte allen Personen an unserer Universität, in der Stadt und dem näheren Umkreis, die Interesse an unserer Arbeit haben, die Möglichkeit geben, mal ein bisschen bei uns hinter die Kulissen zu schauen.

Interessenten aus einzelnen Bereichen unserer Universität, die IT-Referenten des Bayerischen Staatsministeriums für Wissenschaft, Forschung und Kunst, Vertreter der Rechenzentren anderer Universitäten, Repräsentanten aus Kirche, Politik und Wirtschaft sowie einige Ehemalige sind am 6. Oktober 2005 erschienen, um mit uns in einem Festkolloquium das Jubiläum unseres Universitätsrechenzentrums zu feiern. Nach einer Begrüßung durch dessen Leiter Dr. Wolfgang A. Slaby gab es noch Grußworte der Universitätsleitung, vertreten durch den Vizepräsidenten Prof. Dr. Stefan Schieren sowie den Kanzler Dr. Gottfried Freiherr von der Heydte. Drei Festvorträge bildeten den Mittelpunkt der Veranstaltung.

#### Festkolloquium

![](_page_41_Picture_8.jpeg)

Abb. 1: Die Vortragenden des Festkolloquiums Prof. Dr. Heinz-Gerd Hegering, Dr. Wolfgang A. Slaby und Prof. Dr. Dr. Manfred Clauss

So widmete zunächst Prof. Dr. Dr. Manfred Clauss – früherer Inhaber des Lehrstuhls für Alte Geschichte an der KU, heute an der Johann-Wolfgang-Goethe-Universität in Frankfurt – sich dem Thema Was erwartet die Geisteswissenschaft von einem Hochschulrechenzentrum. Schon frühzeitig gab er eine Antwort auf seine im Vortragstitel enthaltene Frage, nämlich: "Dass es funktioniert!". Im Laufe des Vortrags erfuhr man, was er darunter versteht und dass aus seiner Sicht das Eichstätter Rechenzentrum sehr gut funktioniert. Dies dokumentiert sich auch heute noch in einem gemeinsamen Projekt mit Dr. Slaby, bei dem die mehr als 350.000 publizierten lateinischen Inschriften aus der Zeit des Imperium Romanum in einer [Epigraphik-Datenbank](http://compute-in-ku-eichstaett.de:8888/pls/epigr/epigraphik) über das Internet recherchierbar gemacht werden.

Anschließend betonte Prof. Dr. Heinz-Gerd Hegering – Direktor des Leibniz-Rechenzentrums der Bayerischen Akademie der Wissenschaften und Lehrstuhlinhaber für Informatik an der Ludwig-Maximilians-Universität München – die

Bedeutung der Rechenzentren an den Universitäten in seinem Vortrag Das Hochschulrechenzentrum als Integrator der IT-Dienste in der Universität. Im Spannungsfeld zwischen den Anforderungen der Anwender/Kunden und der Hochschulleitung sowie den Technologietrends müsse sich ein modernes Hochschulrechenzentrum ständig neu positionieren. Da die IT auch in einer Hochschule inzwischen ein erfolgskritischer Wettbewerbsfaktor sei, müsse die IT-Strategie für die Universität von der Hochschulleitung zur Chefsache gemacht werden.

Der abschließende Vortrag mit dem Titel 20 Jahre Universitätsrechenzentrum – Rückblick und Ausblick wurde wiederum von Dr. Slaby gehalten, der das Universitätsrechenzentrum der KU seit dessen Gründung vor 20 Jahren leitet und deshalb natürlich prädestiniert war für einen solchen Vortrag. Die wesentlichen Inhalte kann man [in dem Artikel mit fast gleichlautendem Ti](http://www1.ku-eichstaett.de/urz/inkuerze/2_05/rueckblick.html)[tel](http://www1.ku-eichstaett.de/urz/inkuerze/2_05/rueckblick.html) in der letzten Ausgabe der  $\mathcal{INKUERIE}$ nachlesen.

![](_page_42_Picture_6.jpeg)

Abb. 2: Musikalische Umrahmung des Festkolloquiums Andrea Schieren, Domkapellmeister Christian Heiß und Dr. Wolfgang A. Slaby

Bei der musikalischen Umrahmung des Programms zeigte Herr Dr. Slaby, dass er auch auf anderen Gebieten entsprechende Kompetenz besitzt. Bei einigen Stücken begleitete er Frau Andrea Schieren, Flöte, und Domkapellmeister Christian Heiß, Klavier, auf dem Violoncello.

Im Anschluss an das Kolloquium waren alle Besucher noch zu einem kleinen Empfang im Festsaal der Sommerresidenz eingeladen. Dieses Angebot wurde von den meisten genutzt, so dass sich noch interessante Gesprächsrunden ergaben.

Insgesamt kann man das Festkolloquium als sehr gelungen bezeichnen. Einzig aus den Fakultäten wäre vielleicht etwas mehr Resonanz wünschenswert gewesen.

#### Tag der Offenen Tür

![](_page_43_Picture_7.jpeg)

Abb. 3: URZ-Mitarbeiter Heribert Zimmermann bei der Erläuterung der Antiviren-Software Sophos

Für den zweiten Punkt unseres Jubiläumsprogramms hatten die Mitarbeiter(innen) des Rechenzentrums ein umfangreiches Programm vorbereitet. So gab es Bilder zur Geschichte unserer Einrichtung, Ausstellungsstücke, die die Entwicklung der PCs in den letzten 20 Jahren dokumentierten, einen offenen PC und Informationen zur Wirkungsweise von bzw. Schutz gegen Viren und Würmer sowie zur Vernetzung. In laufenden Vorführungen sollten die Möglichkeiten der Unterstützung der Lehre mit unserer Multimedia-Ausstattung in den Hörsälen und der E-Learning-Plattform ILIAS sowie die Funktionsweise unseres kabellosen Netzes (WLAN) demonstriert werden. Zahlreiche Kurzvorträge zu den Themenbereichen PC-Sicherheit, Bibliotheks-EDV, Internet-Recherche und Prüfungsverwaltung mit Internet-Schnittstelle waren vorbereitet worden. Eine Tombola mit ein paar Fragen auf höchstem Schwierigkeitsniveau im Multiple Choice-Verfahren – so z.B. nach dem amtierenden Bundespräsidenten zum Zeitpunkt der URZ-Gründung – lockte mit von Sponsoren zur Verfügung gestellten kleinen Preisen. Getränke und Gebäck rundeten das Angebot ab.

Doch als am Samstag, dem 8. Oktober 2005, um 10 Uhr die Türen geöffnet wurden, standen wir zunächst allein da. Bald stellten sich der/die eine oder andere Besucher(in) ein, jedoch waren zumeist mehr Kolleginnen und Kollegen als Besucher zugegen, so dass wir uns intensiv um die einzelnen Personen kümmern konnten. Einige der Kurzvorträge entfielen mangels Interesse, wenn sie stattfanden, dann in sehr kleiner Runde. Auch wenn wir an diesem Tag bis zum Schließen der Türen um 17 Uhr durchaus einige interessante Gespräche hatten, steht der betriebene Aufwand in keinem angemessenen Verhältnis zur Besucherresonanz, so dass wir von diesem Teil unseres Jubiläumsprogramms insgesamt eher enttäuscht waren.

Was kann man als Ursachen für das geringe Interesse an diesem Angebot ausmachen? Nun, zum einen war der Zeitpunkt wohl etwas unglücklich gewählt, weil parallel eine thematisch in vielen Punkten ähnliche Veranstaltung im Alten Stadttheater in Eichstätt anlässlich eines Jubiläums der Bürgernetzvereine in Bayern stattfand, bei dem u.A. Kultusminister Siegfried Schneider und OB Arnulf Neumeyer vertreten waren, wovon wir bei der Festlegung unseres Termins leider noch nichts wussten. Zum anderen müssen wir uns natürlich fragen, ob wir angesichts von WLAN-Netzen und Multimedia-PCs in zahlreichen Privathaushalten mit unserem Angebot noch viele Leute hinter dem Ofen hervorlocken können.

![](_page_44_Figure_4.jpeg)

Der Chief Information Officer (CIO) in der Hochschulleitung?

# <span id="page-44-0"></span>IN aller KUERZE

### Neuer Service aus dem Multimedia-Bereich: Filmschnittplatz im eO-008

Der vorhandene DVD-Brenner-PC im Pool eo-008 wurde um einen Filmschnittplatz erweitert. Der PC verfügt über eine IEEE-1394Schnittstelle (Firewire, i.Link), an der ein digitaler Camcorder angeschlossen werden kann, um einen Film auf den PC überspielen zu können. Der Film kann dann mit Adobe Premiere Pro bearbeitet und evtl. auf CD/DVD gebrannt werden. Ein zweiter Schnittplatz befindet sich im

Multimedia-Labor KGA-301 (weitere Infos unter [www.ku-eichstaett.de/Rechenzentrum/](file:www.ku-eichstaett.de/Rechenzentrum/ausstattung/mm_labor.de) [ausstattung/mm\\_labor](file:www.ku-eichstaett.de/Rechenzentrum/ausstattung/mm_labor.de)). Das Multimedia-Labor ist besser geeignet für Arbeiten, die längere Zeit beanspruchen. Dort ist es auch möglich, analoge Filme von älteren Camcordern und VHS-Kasetten zu bearbeiten.

#### Multimedia-Ausstattung der Hörsäle

Um dem immer noch weiter wachsenden Einsatz von PC-basierten Präsentationstechniken in der Lehre Rechnung zu tragen, wurden im März 2006 in Eichstätt weitere Hörsäle und Seminarräume mit Videoprojektoren und Lautsprechern ausgestattet. Dies sind die Räume INS-001 (kleiner Raum im Ingbert-Naab-Saal), UH-218 und UH-118 im Ulmer Hof, eRS-101 (ehemalige Reitschule), WH-112 (Waisenhaus), KGA-106 und KGA-306 (Kollegiengebäude I, Bau A). Damit sind von den insgesamt 52 Räumen in Eichstätt 35 mit Projektoren ausgestattet.

Im Zuge umfangreicher Renovierungsarbeiten in den Seminarräumen ASHB-101 und ASHB-106 werden in den kommenden Wochen auch am Standort Ingolstadt zwei weitere Lehrräume mit einer Multimedia-Ausstattung aus Datenprojektoren, Lautsprechern und Dokumentenkamera versehen.

Eine vollständige Übersicht über die Multimedia-Ausstattung der Lehrräume finden Sie unter [www.ku-eichstaett.de/Rechenzentrum/](file:www.ku-eichstaett.de/Rechenzentrum/ausstattung/mm_ausstattung.de) [ausstattung/mm\\_ausstattung](file:www.ku-eichstaett.de/Rechenzentrum/ausstattung/mm_ausstattung.de).

#### Neue Version 1.5 von Firefox und Thunderbird

Die beliebten, auch vom Universitätsrechenzentrum auf seinen Pool-PCs angebotenen und aktiv unterstützten Web-Browser Mozilla Firefox und Mail-Client Mozilla Thunderbird sind seit der Jahreswende 2005/2006 in einer neuen Version 1.5 auf dem Markt. Wichtigste Neuerung in beiden Programmen ist eine verbesserte Update-Möglichkeit. Während bisher vor der Installation einer neuen Version eine komplette Deinstallation der alten Version vorgenommen werden musste, benachrichtigt das neue automatische Update-System den Benutzer und fordert zum Nachladen von Stabilitäts- und Sicherheitsupdates auf, sobald diese zur Verfügung stehen, bzw. führt entsprechende Updates selbstständig durch. Die Einstellungen dazu werden über  $Extras \rightarrow Einsteinu$ tert unter der Registerkarte Update vorgenommen. Darüber hinaus weisen die neuen Versionen von Firefox und Thunderbird weitere wichtige Verbesserungen auf, die hier nur kurz skizziert werden sollen:

Firefox:

- . Beim Tabbed-Browsing, dem Laden der einzelnen Webseiten in Registerkarten, kann die Reihenfolge der einzelnen Registerkarten (Tabs) auf einfache Weise mit der Maus per "Drag and Drop" umsortiert werden.
- . Ein verbesserter Blockiermechanismus gegen Pop-up-Fenster schützt den Anwender zuverlässiger vor ungewollten Werbeanzeigen.
- . Durch erweiterte und übersichtlicher gestaltete Menüs in  $Extras \rightarrow Einstellungen$ ... lässt sich der Browser bequemer an die eigenen Bedürfnisse und Vorlieben anpassen.
- . Die neue Privatsphären-Funktionalität vereinfacht den Schutz persönlicher Daten. Nutzer können alle privaten Daten wie etwa Chronik oder Formulareinträge in einem zentralen Einstellungs-Dialog löschen.
- . Die Performance wurde mit einem weiterentwickelten Darstellungsmodul sowie schnellerer Navigation beim Vor- und Zurückspringen weiter verbessert.

#### Thunderbird

 $\triangleright$  Thunderbird verfügt nun über eine Sofort-Rechtschreibprüfung, bei der bereits während des Tippens die Rechtschreibung kontrolliert wird. Allerdings wird zunächst nur ein Modul für englische Rechtschreibung mitgeliefert; das entsprechende Modul spell-de-DE.xpi kann über die Einstellungsseite  $Extras \rightarrow Einstellungen \dots$  $\rightarrow$  *Verfassen* mit der Registerkarte Rechtschreibung heruntergeladen und nachinstalliert werden. Auf dieser Registerkarte kann natürlich auch die Sofort-Rechschreibprüfung abgeschaltet werden.

- . Bei eingegangenen Mails können in der neuen Version gezielt einzelne Anhänge gelöscht werden, wenn diese nicht mit der Mail in der Mail-Ablage gespeichert werden sollen.
- . Wenn Sie OpenPGP für die Nachrichten-Verschlüsselung und -Signierung verwenden, benötigen Sie für Thunderbird 1.5 eine neue Version 0.94.0 der Erweiterung Enigmail.
- . Thunderbird bietet mit der neuen Version

eine verbesserte Unterstützung für RSS-Feeds und Podcasts. RSS-Feeds (dynamische Lesezeichen zu häufig aktualisierten Webseiten) werden als Mail-Nachrichten angezeigt, die mit den bekannten Mitteln sortiert und gefiltert werden können. Ebenso wird ein Zugang zu Podcasts (im Internet erstellte und verbreitete Audiodateien) geboten, die über ein Dialogfenster an Anwendungen wie Mediaplayer oder Browser weitergereicht werden.

# <span id="page-46-0"></span>Personalia  $Dr. W.A. Slaby$

Ende März 2006 kann Herr Leonhard Hüttinger, Mitarbeiter in der DV-Systemtechnik am Universitätsrechenzentrum, sein 25-jähriges Dienstjubiläum an der Kath. Universität Eichstätt-Ingolstadt (KU) begehen. Zunächst als Elektriker bei den Technischen Diensten der KU und dann seit November 1985 im URZ verantwortlich für Operating und Hardware-Betreuung gehört er ebenso wie Frau Hildegard Schermer im Sekretariat des URZ, die bereits 2004 auf 25 Dienstjahre an der KU zurückblicken konnte, zu den URZ-Mitarbeitern der ersten Stunde. Auch auf diesem Wege danke ich ihm für seinen unermüdlichen Einsatz zum Wohle unserer Universität und wünsche ihm für die Zukunft alles Gute.

![](_page_46_Picture_9.jpeg)

Dr. W.A. Slaby, L. Hüttinger, Kanzler Dr. G. Freiherr von der Heydte

# <span id="page-47-0"></span>Schon mal Zeitungen online gelesen? Internationale, nationale und regionale Zeitungen im Online-Angebot der Universitätsbibliothek Dr. M. Löffler

Zugegeben, das, was wir Ihnen hier vorstellen, ersetzt nicht die morgendliche Zeitung, nicht die wohl mindestens 1 qm Blatt, hinter dessen Mauern der Tag begleitet von Kaffee oder Tee beginnen kann. Obwohl manche Zeitung auch bereits um 7 Uhr morgens online zur Verfügung steht! Was also bietet die Universitätsbibliothek an Zeitungen online an und wie sieht es mit der Nutzung aus?

Suchen Sie nach Zeitungen oder Magazinen online, sind folgende Produkte interessant, die Sie über den Button DBIS auf der Homepage der Universitätsbibliothek starten können:

#### LexisNexis

Eine Volltextdatenbank aus den USA, die neben Tageszeitungen auch Firmen-, Wirtschafts- und juristische Informationsmittel anbietet. Was Tageszeitungen betrifft, so ist das Angebot international (z.B. Figaro, Libération, The Times [London], Financial Times [London], The New York Times, El Pais, La Stampa) mit einem gewissen Schwerpunkt auf englischsprachigen Blättern. Was nicht heißt, dass nicht auch eine Reihe überregionaler deutschsprachiger Zeitungen vertreten sind (z.B. Süddeutsche Zeitung, Die Welt, taz, Frankfurter Rundschau, Stuttgarter Zeitung). Für jede Zeitung ist angegeben, seit wann Volltexte in LexisNexis vorliegen, ab wann die aktuelle Ausgabe verfügbar ist und welche Bereiche der Zeitung evtl. ausgenommen sind. Übrigens kann man über LexisNexis nicht nur in Zeitungen, sondern auch in Magazinen (z.B. Capital, Focus, Stern, Spiegel) blättern – ohne Bilder und Graphiken allerdings, was auch für Zeitungen gilt. Komfortabel ist die Ausgabe der Suchergebnisse, denn per Button erhalten sie den Text u.a. als Mail und können sogar wählen, in welcher Form ihnen der Text zugeschickt werden soll.

#### Beispielsuche

Gesucht werden Artikel zum Thema Föderalismusreform und Hochschulbereich in der deutschen Presse der letzten Tage.

LexisNexis startet mit dem Bildschirm für ei-

ne Allgemeine Suche, einer Suchoberfläche, die für alle Texttypen der Volltextdatenbank geeignet ist. Unter Quellen findet sich möglicherweise die Sammlung Deutsche Presse, weil vor Ihnen bereits jemand diese Zusammenstellung genutzt hat. Welche Titel genau sich unter Deutsche Presse verbergen, kann unter  $i$  abgefragt werden. Unter  $Datum$  lässt sich die Suche auf einen Zeitraum einschränken – in unserem Fall dürften etwa die letzten 10 Tage reichen. Unter Suchbegriffe geben wir nun Folgendes ein: föderalismusreform and hochschul!, denn für die Eingabe gilt:

- . Anders als bei OPAC werden zwei aufeinander folgende Wörter als ein zusammenhängender Begriff (Phrase) verstanden; wollen Sie das nicht, müssen Sie die Verbindung der Begriffe etwa mit Und oder Oder angeben.
- . Wir suchten etwas zum Bereich Hochschule – das kann Hochschulplanung, Hochschulbau etc. sein; die Trunkierung erfolgt in LexisNexis mit dem !
- . Weitere Hinweise zur Eingabe finden Sie unter der gut nutzbaren Hilfe.

Möglicherweise möchten Sie sich aber erst einmal einen Überblick über alle in LexisNexis angebotenen Zeitungen verschaffen? Unter dem Reiter Quellenverzeichnis können Sie über den Reiter Suche nachschauen, ob genau die von Ihnen gewünschte Zeitung in LexisNexis enthalten ist – oder Sie wählen den Ordner Nachrichten. Folgen Sie nun dem Ordner Nach Ländern und Regionen und dort etwa Vereinigte Staaten, so erhalten Sie einen Überblick über alle angebotenen US-Medien. Unter i finden Sie zu jeder Quelle detaillierte Hinweise. Klicken Sie auf Hinzufügen, so erscheint der Titel rechts auf dem Bildschirm unter Quellen kombinieren – Gewählte Quellen – und über Fertig fügen Sie die Quelle in die Suchmaske für die Allgemeine Suche ein. Sie können übrigens bis zu 40 Zeitungen auswählen und Ihre Sammlung unter einem Namen (Name für Favoritenliste) zusammenfassen, so dass Sie für Ihre weiteren Suchen nicht mehr jede Quelle einzeln auswählen müssen.

Die beste Suchmaske für Zeitungen aber rufen Sie über Nachrichten auf: Die Suchfelder erleichtern eine präzise Suche und wenn Sie je Zeile einen Begriff einfügen, müssen Sie nur auf die Und- oder Oder-Einstellung für die Verknüpfung der Begriffe achten. Auch hier finden Sie unter Quelle einige Sammlungen. Sie können die Suchanfrage auf die gesamte Sammlung beziehen oder einzelne Quellen auswählen – wenn Sie die STRG-Taste gedrückt halten, dann auch mehrere Quellen.

#### GENIOS – ein Teil des Gesamtangebots GENIOS/LEGIOS

Auch hier sind die Tageszeitungen ein Teilangebot aus einer Volltextdatenbank mit Schwerpunkt Wirtschafts- und Rechtsinformationen. Überblickt man das Angebot, so konzentriert sich die Auswahl auf den deutschsprachigen Bereich mit einigen wenigen überregionalen deutschsprachigen Titeln (hier u.a. Die Zeit, Der Tagesspiegel), vor allem aber Regionalzeitungen (z.B. Badische Zeitung, Berliner Morgenpost, General-Anzeiger, Dresdener Neueste Nachrichten, Hannoversche Allgemeine Zeitung). Auch GENIOS bietet einige (Fach-)Magazine an (z.B. brand eins, Harvard Businessmanager, c´t). Wie bei LexisNexis lässt sich für jede Quelle eruieren, seit wann sie online zur Verfügung steht, die Hinweise zur Aktualisierung könnten allerdings präziser sein. Auch in dieser Datenbank werden die Seiten nicht detailgenau wiedergegeben, Photos bzw. Graphiken fehlen. Bedauerlich ist, dass GENIOS bei der Ausgabe der Texte nur die Kopie auf einen Datenträger oder die Druckausgabe des Volltextes zulässt, so dass man am besten zu Hause oder in den Pools des Rechenzentrums recherchiert – oder Texte per 'Copy and Paste' in Textverarbeitungsprogramme übernimmt z.B. an den Multimedia-PCs der Bibliothek.

#### Beispielsuche

Gesucht werden Informationen über die Kräuterbonbonsfirma aus Basel: Ricola AG.

Zugegeben, die Startseite ist verwirrend, denn hier werden Rechts- und Wirtschaftsinformationen gleichermaßen beworben. Wir suchen Wirtschaftszeitungen, also konzentrieren wir die Suche über Online-Produkte auf die Bibliothek Wirtschaft und klicken dort auf die Standardsuche. Es öffnet sich eine Suchmaske zum Bereich Firmeninformationen, die Reiter signalisieren aber, dass weitere Suchmasken zur Verfügung stehen, etwa zum Bereich Presse – also das, was wir suchen. Auf dieser Suchmaske unter Bereich finden wir im Pull-down-Menü u.a. Wirtschaftszeitungen – im Feld Quelle werden die dazugehörigen Einzeltitel genannt. Soll in einer einzelnen Zeitung gesucht werden, dann wählen Sie diese im Feld Quelle aus, sonst bleibt es im Feld Quelle bei Alle. Anders als in LexisNexis lässt sich also keine eigene Auswahl für die Suche zusammenstellen, leider.

Die Eingabe der Suchbegriffe gleicht der des OPAC: Zwei Begriffe werden automatisch mit Und verbunden, beide Begriffe müssen also im Text vorkommen (z.B. "Ricola AG" Basel); trunkiert wird mit ∗ (z.B. basel\* für Basel und Baseler). Mehrteilige Begriffe werden durch Anführungszeichen zu einem Suchwort, z.B. "Ricola AG". Sie können die Suche zeitlich einschränken. Dafür sollten Sie sich allerdings vorher die Information zur Quelle unter Quellenübersicht, dort z.B. unter dem Reiter A-Z und dort unter dem i ansehen, um einen Zeitraum zu wählen, für den die Quelle tatsächlich zur Verfügung steht. Aber, zurück zur Suchmaske – wählen sie unter Datum die Vorgabe ist gleich ohne weitere Einstellungen, so suchen Sie über den Gesamtzeitraum, alternativ hilft Ihnen der Kalender bei der genauen Terminierung. Die Suche kann dauern. Unter Trefferumgebung lassen Sie sich das textliche Umfeld anzeigen, in dem die Suchbegriffe auftauchen. Zu viele Treffer lassen sich über Merken sammeln und die Auswahl über das mit grünem Haken versehene Symbol links aufrufen. Scrollen Sie die Texte dann runter. Nachteil dieses Weges ist allerdings, dass Sie nicht sehen, ob ein PDF dieses Artikels vorliegt, der die Zitierbarkeit eines längeren Artikels ermöglicht – wollen Sie das, so wählen Sie in der Trefferliste beim gewünschten Titel Anzeigen und scrollen auch hier bis zum Textende.

#### F.A.Z.-BiblioNet

In beiden vorgenannten Produkten fehlt die Frankfurter Allgemeine Zeitung, die daher unter F.A.Z.-BiblioNet separat zur Verfügung steht. Das Archiv reicht bis zum 01.01.1993 zurück, ab 2001 sind sogar die kompletten Zeitungsseiten – einschließlich Photos, Graphiken und Karikaturen etc. – im PDF einsehbar. Hier sind die Möglichkeiten der Volltextausgabe leider noch weiter eingeschränkt, da nur der Ausdruck angeboten wird – es sei denn, man greift auch hier auf das Copy-and-Paste-Prinzip zurück. Die Ausgabe im PDF-Format reduziert die Zeitungsseite auf das DIN-A4-Format, was nicht eben lesefreundlich ist. Zu beachten ist, dass diese Datenbank nur auf dem Campus nutzbar ist.

#### Beispielsuche

Gesucht werden Artikel zu den Krawallen in Pariser Vorstädten im Feuilleton.

Klar ist, wir suchen hier nur in der Frankfurter Allgemeinen Zeitung. Die Suchmaske ist eher schlicht – eine Suchzeile für alle Suchbegriffe, im Rahmen der Index-Suche können noch Namen und Firmen eingegeben werden, alle anderen Suchkriterien sind per Pull-down-Menü vorgegeben. Versuche mit der Namenssuche haben gezeigt, dass nicht alle Namen, die in der F.A.Z. vorkommen, suchbar sind – nach welchen Prinzipien die Auswahl erfolgt, ist nicht klar. Die Suchmaske lässt sich etwa so lesen: Suchbegriffe sind einzuschränken durch die Indexsuche, Rubriken und den Zeitraum. Schön wäre etwa ein Schmökern in den Feuilletons der letzten sieben Tage, aber das ist leider nicht möglich – hier müssen zuvor Suchbegriffe eingegeben worden sein. Die Eingabe der Suchbegriffe ist ähnlich wie beim OPAC: Mehrere Begriffe werden automatisch mit Und verbunden, die Trunkierung erfolgt allerdings per \$. Unsere Suchanfrage sieht also wie folgt aus: paris\$ vorst\$ krawall\$ für den Zeitraum von 12 Monaten und im Ressort Feuilleton. Das Navigieren auf den Ergebnisseiten ist etwas umständlich, da man jeweils nach unten scrollen muss, um bei längeren Trefferlisten weiterzublättern oder um sich die als interessant markierten Volltexte anzusehen. Diese erscheinen dann im HTML-Format. Ziehen Sie den Blick auf die Originalseite vor, dann klicken Sie rechts auf Zeitungsseite. Übersehen Sie jetzt nicht den Hinweis Anzeige Seite 1, denn der erst führt tatsächlich zur Seite.

#### Resümee

- . Die Universitätsbibliothek stellt auf diesem Weg ein breites Angebot an Informationen zur Verfügung.
- . Für Inhaltsanalysen reichen die Online-Angebote allein zumeist nicht aus, da wichtige Informationen wie Kontext, Bilder, Graphiken etc. häufig fehlen; eine Ausnahme bilden Artikel aus F.A.Z. seit 2001. Dennoch erleichtert die Online-Recherche das Finden der Artikel.
- . Die Nutzung erfordert, sich mit den Produkten bekannt zu machen – mit der Zeit gewinnt man aber Routine.
- . Die Ausgabe der Suchergebnisse innerhalb der Universitätsbibliothek ist nur an Standorten mit Drucker (Zentralbibliothek, Teilbibliothek Aula) bzw. bei Nutzung eines Mailprogramms problemlos möglich.
- . Nichts geht über das Rascheln einer Zeitungsseite!

#### Noch Fragen?

- . An den Informationsstellen der jeweiligen Standorte der Universitätsbibliothek helfen wir Ihnen gern weiter.
- $\triangleright$  Bei technischen Problemen wenden Sie sich bitte an Herrn König (werner.koenig@ku-eichstaett.de) im Universitätsrechenzentrum oder Herrn Pfrang (hansmartin.pfrang@ku-eichstaett.de) in der Universitätsbibliothek.

# <span id="page-50-0"></span>BVB-Aufsatzdatenbank ein fächerübergreifendes Instrument zur Literaturrecherche M. Rauh

Vor einigen Monaten konnte das bibliographische Datenbankangebot der Universitätsbibliothek um eine interessante Aufsatzdatenbank erweitert werden. Gemeinsam mit anderen bayerischen Bibliotheken wurde per Konsortialabkommen die fächerübergreifende internationale Aufsatzdatenbank "SwetScan" der Verlagsagentur Swets & Zeitlinger erworben und in das Rechercheportal "Gateway Bayern" sowie in das Datenbankportal "DBIS" unter dem Namen "BVB-Aufsatzdatenbank" integriert.

### Was bietet die BVB-Aufsatzdatenbank?

- $\triangleright$  Mehr als 21 Mio. Aufsatznachweise aus über 16.000 Zeitschriften
- $\triangleright$  Alle Fachgebiete mit besonderem Schwerpunkt auf: Sozialwissenschaften, Naturwissenschaften, Medizin und Technik; kaum didaktische oder praxisbezogene Themengebiete
- . Herkunft der Zeitschriften: USA 45%, Großbritannien 25%, Deutschland 5%, übriges Europa 25%
- . Berichtszeitraum: ab 1993 ff. manche Zeitschriften erst später
- . Aktualität: Durch tägliche Datenlieferungen relativ gut

#### Zugänge:

Der Zugang über das Gateway Bayern hat den Vorteil, dass die anfängliche Authentifizierung übernommen wird und man somit direkt aus der Datenbank heraus Fernleihbestellungen vornehmen kann (SFX-Button beim jeweiligen Aufsatz). Im Gateway sollte der Direkt-Link zur BVB-Aufsatzdatenbank genutzt werden, um die detaillierte Suchmaske zu erhalten. Die Auswahl über "Suche weltweit" führt zu einer sehr eingeschränkten Suchmöglichkeit.

Der Zugang über DBIS ermöglicht die Recherche in gleicher Weise, führt jedoch beim Versuch der Fernleihbestellung über die Schleife zurück zur Authentifizierung im Gateway Bayern.

#### Welche Suchmöglichkeiten stehen zur Verfügung?

Die spezifische Suchmaske der BVB-Aufsatzdatenbank bietet detaillierte Recherchemöglichkeiten:

- . Suche nach Aufsätzen über Titelstichwörter, Autor, Titelanfang
- $\triangleright$  Suche nach Zeitschriften über Titelanfang, Titel exakt
- . Einschränkung auf Fachgebiete (Bsp.: Suche nach dem Thema "Dienstleistung in  $Banken'' >$ . Wirtschafts- und Sozialwissenschaften / Bank- und Finanzwesen" kombinieren mit "Dienstleistung∗" als Titelstichwort)

Als besonderen Service bietet die Datenbank einen Inhaltsverzeichnisdienst an. Er ermöglicht, virtuell in den Inhaltsverzeichnissen der gesuchten Zeitschrift zu blättern.

- . Der Einstieg erfolgt über einen der Links auf der Suchmaske.
- . Innerhalb der Jahrgänge und Hefte ist das Blättern und Browsen auf komfortable Weise möglich.
- . Der Link zum aktuellen Heft einer favorisierten Zeitschrift ist als Bookmark hinterlegbar. Durch die Formulierung der URL ....issue=latest sit es nicht nötig, dieses Bookmark zu aktualisieren.

#### Besonderheiten:

Für die Suche ist teilweise auf eine besondere Syntax zu achten, die nicht gängigerweise in anderen Datenbanken verwendet wird. Detaillierte Informationen dazu werden unterhalb der Suchmaske unter "Suchtipps" aufgelistet.

#### Vom bibliographischen Nachweis zum Aufsatz

Viele der ausgewerteten Zeitschriften sind an der Universitätsbibliothek Eichstätt-Ingolstadt vorhanden. Der schnelle Weg zum Aufsatz ist also in den Fachgebieten, die in Lehre und Forschung der KU vertreten sind, sehr oft gegeben. So sei man vertröstet, dass es sich ja leider nicht um eine Volltextdatenbank, sondern eine rein bibliographische Datenbank handelt. Über den SFX-Button steht jedoch nicht nur die Verlinkung zum lokalen OPAC, sondern auch der Weg zu eventuellen anderweitig zugänglichen elektronischen Volltexten und zur Fernleihe offen.

#### Weitere Fragen?

Ihre Fragen beantworten wir gerne

- $\triangleright$ persönlich an den Informationsstellen der Bibliothek
- . per Mail: monika.rauh@ku-eichstaett.de oder ub-benutzung@ku-eichstaett.de
- $\triangleright$  telefonisch: 08421/93-1492, 0841/937-1809

### <span id="page-51-0"></span>Beratungsthemen und ihre Ansprechpartner

Zu vielen Themenbereichen bietet das Universitätsrechenzentrum Beratungsleistungen an. Nachfolgender alphabetischer Auflistung können Sie die jeweiligen Ansprechpartner entnehmen. Informationen zur Kontaktaufnahme sind auf der Mitarbeiter-Seite im Web-Auftritt des Universitätsrechenzentrums zu finden; bei akuten Problemen wenden sich Eichstätter Nutzer jedoch zweckmäßigerweise zunächst an die URZ-Hotline, die montags – freitags, 8.00 – 12.00 Uhr, und montags – donnerstags, 13.00 – 16.00 Uhr, unter der Nummer -1010 zu erreichen ist.

- $\triangleright$  Access Ei/In: B. Woitas
- $\triangleright$  Antiviren-Programme Ei: H. Zimmermann, Ch. Schneider In: A. Kaltenbacher, B. Brandel
- $\triangleright$  Asterisk VoIP-Telefonanlage Ei/In: Dr. W.A. Slaby, P. Kahoun
- $\triangleright$  Benutzerkennungen Beantragung Ei: J. Röll, H. Schermer In: Th. Stalker
- . Benutzerkennungen Problembearbeitung Novell NetWare Ei: H. Zimmermann, P. Zimmermann, L. Hüttinger In: H. Sendlbeck, A. Kaltenbacher
- $\triangleright$  Bibliotheks-DV Ei/In: P. Kahoun, W. König
- $\triangleright$  C/C++ Ei: P. Zimmermann In: B. Brandel, A. Kaltenbacher
- . CD-Brenner/DVD-Brenner Ei: L. Hüttinger, Ch. Schneider In: A. Kaltenbacher, H. Sendlbeck
- . CD-ROM-Server Ei/In: W. König
- $\triangleright$  Corel Draw Ei: K. Keil, N. Kropf In: A. Kaltenbacher
- $\triangleright$  Corel WP Office Ei: K. Keil, N. Kropf In: A. Kaltenbacher
- $\triangleright$  Datenbanksysteme Ei: B. Woitas, P. Zimmermann In: A. Kaltenbacher
- $\triangleright$  Disketten/CD-Rohlinge/DV-Verbrauchsmaterial

Ei: J. Röll, H. Schermer In: Th. Stalker

- . Dokumentationen Ei: J. Röll, H. Schermer In: Th. Stalker
- $\triangleright$  Druck-Kontingente Ei: J. Röll, H. Schermer In: Th. Stalker
- $\triangleright$  DV-Ausbildung, Kurse Ei: Dr. W.A. Slaby, P. Zimmermann, Dr. B. Tewes In: B. Brandel
- $\triangleright$  Einwähl-Server des URZ Ei/In: P. Kahoun, T. Partyka
- $\triangleright$  E-Learning Ei/In: P. Ihrler
- $\triangleright$  Electronic Mail Ei: T. Partyka, P. Kahoun In: A. Kaltenbacher, B. Brandel
- $\triangleright$  Excel Ei: B. Woitas In: A. Kaltenbacher
- $\triangleright$  Fax-Server Ei: K. Keil, N. Kropf, P. Zimmermann In: A. Kaltenbacher
- $\triangleright$  Firefox (WWW-Client) Ei: Dr. B. Tewes In: B. Brandel
- $\triangleright$  FTP Ei: T. Partyka, P. Kahoun In: A. Kaltenbacher, B. Brandel
- $\triangleright$  FunkLAN Ei: P. Kahoun, T. Partyka In: H. Sendlbeck, A. Kaltenbacher
- $\triangleright$  Graphik-Systeme Ei: K. Keil, Dr. B. Tewes In: A. Kaltenbacher
- $\triangleright$  Hardware-Installation Ei: L. Hüttinger, Ch. Schneider In: H. Sendlbeck
- . Hardware-Probleme Ei: L. Hüttinger, Ch. Schneider In: H. Sendlbeck
- $\triangleright$  Hardware-/Software-Beschaffung Ei: Dr. W.A. Slaby, H. Zimmermann, Ch. Schneider In: Dr. W.A. Slaby, B. Brandel
- $\triangleright$  HTML Ei: Dr. B. Tewes In: B. Brandel
- . ILIAS-Lernmanagement-System Ei/In: P. Ihrler
- $\triangleright$  IMAP4-Mailserver Ei/In: T. Partyka
- $\triangleright$  Informix Ei/In: P. Ihrler, B. Woitas
- $\triangleright$  Internet-Dienste Ei: T. Partyka, P. Kahoun In: B. Brandel, A. Kaltenbacher
- . Internet Explorer (WWW-Client) Ei: Dr. B. Tewes In: B. Brandel
- $\triangleright$  IT-Sicherheit In/Ei: B. Brandel, Dr. W.A. Slaby
- $\triangleright$  Java Ei: P. Zimmermann In: A. Kaltenbacher
- $\triangleright$  Kontentor Ei: Dr. B. Tewes In: B. Brandel
- . LDAP (Directory-Dienst) Ei: P. Zimmermann, T. Partyka In: A. Kaltenbacher
- $\triangleright$  Linux Ei: T. Partyka, Dr. B. Tewes In: B. Brandel, A. Kaltenbacher
- $\triangleright$  Maple/Mathematica Ei: Dr. B. Tewes In: B. Brandel
- $\triangleright$  Micrografx Ei: K. Keil, N. Kropf In: A. Kaltenbacher
- $\triangleright$  MS Office Ei: B. Woitas In: A. Kaltenbacher, H. Sendlbeck
- $\triangleright$  Multimedia Ei: P. Ihrler In: B. Brandel
- $\triangleright$  Netscape (WWW-Client) Ei: Dr. B. Tewes In: B. Brandel
- $\triangleright$  Netz Ei: L. Hüttinger (HW), P. Kahoun (SW) In: H. Sendlbeck (HW), A. Kaltenbacher (SW)
- $\triangleright$  Novell NetWare Ei: P. Zimmermann, H. Zimmermann, P. Kahoun In: H. Sendlbeck, A. Kaltenbacher
- $\triangleright$  OPAC Ei/In: P. Kahoun, W. König
- $\triangleright$  OpenOffice Ei: K. Keil, N. Kropf In: A. Kaltenbacher, H. Sendlbeck
- . Opera (WWW-Client) Ei: Dr. B. Tewes In: B. Brandel
- $\triangleright$  ORACLE Ei: B. Woitas, P. Zimmermann, Dr. W.A. Slaby In: A. Kaltenbacher
- $\triangleright$  Pascal/Delphi Ei: P. Zimmermann, Dr. B. Tewes In: A. Kaltenbacher
- . PegasusMail (Mail-Client) Ei: T. Partyka In: A. Kaltenbacher
- . PGP (Pretty Good Privacy) Ei: T. Partyka, Dr. W.A. Slaby In: B. Brandel, A. Kaltenbacher
- . Poolreservierung für DV-Veranstaltungen Ei: H. Schermer, J. Röll In: Th. Stalker
- . PostScript Ei: K. Keil In: A. Kaltenbacher
- $\triangleright$  PowerPoint Ei: B. Woitas In: A. Kaltenbacher
- . Probleme beim Arbeiten im Pool Ei/In: studentische Aufsichtskräfte

- $\triangleright$  Programmierung, allgemeine Fragen Ei: P. Zimmermann, K. Keil, B. Woitas In: B. Brandel, A. Kaltenbacher
- $\triangleright$  R (Statistik-Software) Ei: Dr. B. Tewes In: B. Brandel
- $\triangleright$  Scanner Ei/In: Ch. Schneider, L. Hüttinger
- $\triangleright$  Secure Telnet/FTP Ei: T. Partyka, Dr. B. Tewes In: B. Brandel, A. Kaltenbacher
- $\triangleright$  Software-Installation Ei: L. Hüttinger, K. Keil In: A. Kaltenbacher, H. Sendlbeck
- $\triangleright$  SPSS Ei: Dr. B. Tewes In: B. Brandel
- $\triangleright$  SquirrelMail (WebMail-Client) Ei: T. Partyka In: A. Kaltenbacher
- $\triangleright$  SSH Ei: T. Partyka, Dr. B. Tewes In: B. Brandel, A. Kaltenbacher
- $\triangleright$  Statistik-Software Ei: Dr. B. Tewes In: B. Brandel
- . Telematik-Server Ei: K. Keil, N. Kropf, P. Zimmermann In: A. Kaltenbacher
- $\triangleright$  Telnet Ei: T. Partyka In: A. Kaltenbacher, B. Brandel
- $\triangleright$  T<sub>E</sub>X Ei: P. Zimmermann, B. Woitas In: B. Brandel, A. Kaltenbacher
- $\triangleright$  Textverarbeitung Ei: P. Zimmermann, K. Keil, Dr. B. Tewes, B. Woitas, H. Zimmermann In: A. Kaltenbacher, B. Brandel
- $\triangleright$  Thunderbird (Mail-Client) Ei: T. Partyka, Dr. W.A. Slaby In: A. Kaltenbacher
- $\triangleright$  Tobit InfoCenter Ei: K. Keil, N. Kropf In: A. Kaltenbacher
- $\triangleright$  Unix Ei: P. Zimmermann, T. Partyka In: B. Brandel, A. Kaltenbacher
- . UseNet News Ei: Dr. B. Tewes In: B. Brandel
- $\triangleright$  Verwaltungs-DV Ei/In: P. Ihrler, B. Woitas
- $\triangleright$  Virenbehandlung Ei: H. Zimmermann, L. Hüttinger, Ch. Schneider In: B. Brandel, A. Kaltenbacher
- . VoiceMail-Server Ei: K. Keil, N. Kropf, P. Zimmermann In: A. Kaltenbacher
- $\triangleright$  Voice over IP (VoIP) Ei: Dr. W.A. Slaby, P. Kahoun In: A. Kaltenbacher
- $\triangleright$  VPN Ei: P. Kahoun In: A. Kaltenbacher
- $\triangleright$  Windows2000/XP Ei: K. Keil, N. Kropf, Dr. B. Tewes In: A. Kaltenbacher
- $\triangleright$  Word für Windows Ei: B. Woitas In: A. Kaltenbacher
- . WordPerfect Textsystem Ei: K. Keil, N. Kropf, Dr. B. Tewes In: A. Kaltenbacher
- $\triangleright$  WorldWideWeb (WWW) Ei: Dr. B. Tewes In: B. Brandel
- $\triangleright$  X/Windows Ei: Dr. B. Tewes In: B. Brandel
- . Zope-Server Ei: Dr. B. Tewes In: B. Brandel

# <span id="page-54-0"></span>Veranstaltungen des Universitätsrechenzentrums Sommersemester 2006

Im Sommersemester 2006 werden seitens des Universitätsrechenzentrums die folgenden Veranstaltungen angeboten:

in Eichstätt:

Für jeden Kurs ist eine Anmeldung im Sekretariat des Universitätsrechenzentrums (Raum: eO-109 mo–do von 9.00–11.30 und 14.00–15.30 Uhr bzw. Tel.: 08421/93-1462) bzw. über WorldWideWeb (<http://www.ku-eichstaett.de/Rechenzentrum/dienstleist/kurse/>) erforderlich.

### 1. [Datenanalyse mit SPSS für Windows](http://compute-in.ku-eichstaett.de:8888/pls/ects/kommvv4.lecture?lang=d&num=9001&sem=14) Dr. Tewes (Blockveranstaltung) Ort: eO-001 Zeit: 03.–07.04.2006 jeweils 8.15–11.45 und 14.00–16.30 Uhr

Maximale Teilnehmerzahl: 40

Maximale Teilnehmerzahl: 15

SPSS ist ein weitverbreitetes Statistik-Analysesystem, welches an der Kath. Universität in der Version SPSS für Windows zur Verfügung steht. In dieser Veranstaltung werden grundlegende Techniken zur Handhabung von SPSS für Windows vorgestellt. Neben der Dateneingabe und -bearbeitung stehen ausgewählte elementare statistische Prozeduren und Graphiken im Mittelpunkt.

## 2. [Einführung in das Arbeiten mit den PCs](http://compute-in.ku-eichstaett.de:8888/pls/ects/kommvv4.lecture?lang=d&num=9002&sem=14) in den Pools des Universitätsrechenzentrums Keil  $Ort: eO-112$ Zeit: 25.04.2006 8.15–11.45 Uhr

In dieser Blockveranstaltung werden grundlegende Kenntnisse und Fertigkeiten zum Arbeiten mit den PCs des Universitätsrechenzentrums vermittelt. Neben einer Einführung in die Arbeitsweise und die wichtigsten Kommandos des Betriebssystems Windows2000 wird der Zugang zum und das Arbeiten im Netz vorgestellt. Alle behandelten Themen werden durch umfangreiche praktische Übungen während der Veranstaltung vertieft. Allen an einer der übrigen DV-Lehrveranstaltungen Interessierten, die bisher nicht über irgendwelche DV-Kenntnisse verfügen, wird die Teilnahme an dieser Blockveranstaltung dringend empfohlen.

3. [Einführung in die Multimedia-Ausstattung](http://compute-in.ku-eichstaett.de:8888/pls/ects/kommvv4.lecture?lang=d&num=9003&sem=14) Ihrler der Hörsäle (nur für Dozenten)

> Ort: KGA-305/KGA-304 Zeit: 26.04.2006 8.15–10.00 Uhr

Die Veranstaltung wendet sich an Dozenten. Seit dem Sommersemester 2002 wurde ein großer Teil der Hörsäle und PC-Pools mit Videoprojektoren und Audioanlagen ausgestattet. Die Veranstaltung soll in den Gebrauch der Geräte einführen und Fragen und Anregungen behandeln. Außerdem werden Dokumentenkamera und Videokonferenzsystem vorgeführt.

#### 4. [Einführung in das Programmieren mit C++](http://compute-in.ku-eichstaett.de:8888/pls/ects/kommvv4.lecture?lang=d&num=9004&sem=14) P. Zimmermann

Ort: eO-001 Zeit: do 8.15–11.45 Uhr Beginn: 27.04.2006 Maximale Teilnehmerzahl: 30

Die Programmiersprache C, die von Kernighan und Ritchie in Zusammenhang mit der Entwicklung des Betriebssystems Unix entworfen wurde, verfügt sowohl über assembler-ähnliche Sprachelemente, die ein hardwarenahes Programmieren ermöglichen, als auch über Kontrollstrukturen der modernen blockstrukturierten Sprachen, die ein systematisches, strukturiertes Programmieren unterstützen. Durch ein hohes Maß an Portabilität stehen Compiler für  $C/C++$  auf nahezu allen Rechnertypen mit den unterschiedlichsten Betriebssystemen zur Verfügung; C und vor allem die

Weiterentwicklung C++, eine objektorientierte Programmiersprache, sind heute unentbehrliche Werkzeuge der Softwareentwickler.

In dieser Veranstaltung werden vornehmlich mit dem Borland C++ System (Version 4.5) auf den Windows2000-Workstations die Sprachelemente von C und C++ anhand von konkreten Beispielen vermittelt.

#### 5. [MS-Office-Anwendungen](http://compute-in.ku-eichstaett.de:8888/pls/ects/kommvv4.lecture?lang=d&num=9005&sem=14) Woitas (PowerPoint, Excel, Access)

08.05./12.05.2006 PowerPoint 15.05./19.05.2006 Excel 29.05./02.06.2006 Access

Ort: eO-001 Zeit: jeweils 8.15–11.45 Uhr Maximale Teilnehmerzahl: 30

Microsoft PowerPoint ist ein komplettes Präsentationsgrafikpaket, mit dem Sie in Minutenschnelle ansprechend formatierte Präsentationen und Folien erstellen können.

Das Tabellenkalkulationsprogramm Microsoft Excel 2000 ist ein Arbeitsmittel zur Planung von Berechnungen und Analyse von Daten. In Tabellen werden Texte, Zahlen und Formeln gespeichert, manipuliert und berechnet. Diese Daten können in Diagrammen schnell und anschaulich dargestellt werden.

Mit dem relationalen Datenbanksystem Microsoft Access können eigene Datenbanken entwickelt, Daten erfasst, bearbeitet und nach verschiedensten Kriterien selektiert werden.

6. [E-Learning mit der Lernplattform ILIAS](http://compute-in.ku-eichstaett.de:8888/pls/ects/kommvv4.lecture?lang=d&num=9006&sem=14) Ihrler Ort: eO-112 Zeit: 08./15.05.2006 jeweils 8.15–11.45 Uhr

Lernplattformen (Learning Management Systeme) wie ILIAS stellen eine komplette E-Learning-Infrastruktur zur Verfügung. In der Veranstaltung wird ein Überblick über die einzelnen Module (Lernmodule/Lernobjekte, Kommunikationswerkzeuge wie Forum und Chat, Benutzerverwaltung mit Rollen- und Rechtevergabe, Kursverwaltung und -planung) gegeben. Der Schwerpunkt wird das Erstellen von eigenen Kursen in ILIAS sein.

7. [Erstellung von Web-Dokumenten](http://compute-in.ku-eichstaett.de:8888/pls/ects/kommvv4.lecture?lang=d&num=9007&sem=14) and Dr. Tewes mit Kontentor/Zope

> Ort: eO-112 Zeit: 19.05.2006 8.15–11.45 Uhr Maximale Teilnehmerzahl: 15

Der Web-Auftritt der Kath. Universität basiert im Wesentlichen auf einem Content Management System. Die technische Basis hierfür stellen Kontentor und Zope dar. Hiermit wird es u.a. ermöglicht, die Seiten direkt im Browser zu bearbeiten oder zu erstellen. Im Rahmen dieser Einführungsveranstaltung soll das Konzept erläutert werden und exemplarisch der Umgang mit dem System geübt werden.

#### 8. [Präsentationstechniken](http://compute-in.ku-eichstaett.de:8888/pls/ects/kommvv4.lecture?lang=d&num=9008&sem=14) P. Zimmermann

Ort: eO-112 Zeit: 13.06./20.06./27.06./04.07.2006 jeweils 8.15–11.45 Uhr Maximale Teilnehmerzahl: 15

Der Kurs richtet sich an alle, die Informationen effektiv präsentieren möchten. Nach einem Überblick über Präsentationstechniken liegt der Schwerpunkt auf dem Einsatz von computergestützten Medien. Versehen mit den nötigen Grundlagen zur visuellen Kommunikation stellt jeder Kursteilnehmer eine eigene Beamer-Präsentation mit einem Programm der eigenen Wahl – z.B. Microsoft PowerPoint oder T<sub>E</sub>X – her.

### 9. [X-Windows und Internetdienste unter Linux](http://compute-in.ku-eichstaett.de:8888/pls/ects/kommvv4.lecture?lang=d&num=9009&sem=14) Partyka Ort: eO-112 Zeit: 22.06./29.06./06.07./13.07.2006 8.15–10.00 Uhr Maximale Teilnehmerzahl: 15

Diese Veranstaltung richtet sich an Personen, die Interesse an Linux und der Benutzung von Internetdiensten unter diesem Betriebssystem haben. Neben dem klassischen E-Mail werden auch andere Dienste wie telnet, ftp, www, chat ... vorgeführt, die unter Linux zum Teil andere Möglichkeiten bieten als unter Windows.

### 10. [SPSS für Fortgeschrittene](http://compute-in.ku-eichstaett.de:8888/pls/ects/kommvv4.lecture?lang=d&num=9010&sem=14) Dr. Tewes Ort: eO-112 Zeit: 23.06./30.06./07.07.2006 jeweils 08.15–11.45 Uhr Maximale Teilnehmerzahl: 15

Aufbauend auf der Einführungsveranstaltung sollen hier Kenntnisse vermittelt werden, die häufig bei der Verwendung von SPSS für Windows im Rahmen einer wissenschaftlichen Arbeit benötigt werden. Schwerpunkt sollen die multivariaten Verfahren Faktorenanalyse, Diskriminanzanalyse und Clusteranalyse sein. Ferner werden Konfigurationsmöglichkeiten besprochen. Anregungen vor und in der Veranstaltung sind willkommen.

11. [Textverarbeitung und Publikation](http://compute-in.ku-eichstaett.de:8888/pls/ects/kommvv4.lecture?lang=d&num=9011&sem=14) and Publikation P. Zimmermann wissenschaftlicher Texte mit TEX (Blockveranstaltung) Ort: eO-112 Zeit: 01.–03.08.2006 jeweils 08.15–11.45 und 14.15–17.45 Uhr Maximale Teilnehmerzahl: 15

Das Publikationssystem TEX gehört zu den Textverarbeitungssystemen, bei denen der Gesamtprozess der Dokumentenanfertigung in die beiden Schritte Texterfassung und Satz/Umbruch aufgespalten ist. Zur Steuerung des Umbruchs werden bei der Texterfassung bestimmte Kommandos in den Text eingefügt. TEX verfügt über nahezu unbegrenzte Möglichkeiten der Satzgestaltung und bietet eine flexible automatische Handhabung von Fußnoten, Verweisen, Referenzen, Inhaltsverzeichnis u.Ä. Insbesondere der professionelle Satz von Formeln oder spezieller Textzeichen (Diakritika u.Ä.) und fremder Alphabete (Arabisch, Griechisch, u.v.m.) sind herausragende Merkmale von TEX. Neben einer reinen Druckversion kann auch leicht ein PDF- oder HTML-Format

generiert werden. Damit eignet sich TEX vorzüglich für die Anfertigung wissenschaftlicher Texte, die in professioneller Satzqualität vorliegen sollen.

in Ingolstadt:

Für jeden Kurs ist eine Anmeldung im Sekretariat der Abteilung Ingolstadt des Universitätsrechenzentrums (Raum: HB-202 mo–fr von 8.30–11.00 Uhr bzw. Tel.: 0841/937-1887) bzw. über World-WideWeb (<http://www.ku-eichstaett.de/Rechenzentrum/dienstleist/kurse/>) erforderlich.

### 1. [Statistische Datenanalyse mit SPSS](http://compute-in.ku-eichstaett.de:8888/pls/ects/kommvv4.lecture?lang=d&num=9012&sem=14) Brandel Ort: HB-U03 Zeit: mo 16.00–18.00 Uhr Beginn: 24.04.2006 Maximale Teilnehmerzahl: 20

SPSS ist ein weitverbreitetes Statistik-Analysesystem, welches an der Kath. Universität in der Version SPSS für Windows zur Verfügung steht. In dieser Veranstaltung werden grundlegende Techniken zur Handhabung von SPSS für Windows vorgestellt. Neben der Dateneingabe und -bearbeitung stehen ausgewählte elementare statistische Prozeduren und Graphiken im Mittelpunkt.

2. [Vertiefungskurs Word und Excel](http://compute-in.ku-eichstaett.de:8888/pls/ects/kommvv4.lecture?lang=d&num=9013&sem=14) Kaltenbacher

Ort: HB-111 Zeit: di 10.15–11.30 Uhr Beginn: 02.05.2006 Maximale Teilnehmerzahl: 20

Die Grundkenntnisse in den beiden Office-Produkten werden durch weiterführende Themen vertieft, dabei gehe ich vor allem bei WinWord auf die Gestaltung von Briefen und Dokumenten ein (DIN 5008, Verzeichnisse und Indizes, Fuß- und Endnoten, Zentraldokument, Formeln, Makros usw.), bei Excel lege ich den Schwerpunkt auf die Verbreiterung des Wissens bei der Gliederung von Tabellen, Pivot-Tabellen, dem Arbeiten mit Matrizen, Methoden der Datenanalyse, Makros und dem (grundlegenden) Programmieren mit VBA.

#### 3. [Einführung in HTML](http://compute-in.ku-eichstaett.de:8888/pls/ects/kommvv4.lecture?lang=d&num=9014&sem=14) Brandel

Ort: HB-U03 Zeit: 12.05.2006 8.30–12.00 und 13.00–15.30 Uhr Maximale Teilnehmerzahl: 30

HTML (Hypertext Markup Language) ist eine Textmarkierungssprache für die Dokumente des WorldWideWeb. Wer im WWW Informationen veröffentlichen will (oder muss), dem schadet es nicht, sich zumindest Grundkenntnisse anzueignen, auch wenn diese speziell für die Pflege des Web-Auftritts der Kath. Universität dank der neuen technischen Basis (Zope) nicht mehr zwingend erforderlich sind. Dieser Kurs will nicht nur die wichtigsten Sprachelemente vermitteln, sondern auch in geeignete Software zur Erstellung von Dokumenten einführen und allgemeine Hilfen zur Gestaltung von Hypertext-Dokumenten geben.

# Lieber Leser,

wenn Sie  $INKUERZE$  regelmäßig beziehen wollen, bedienen Sie sich bitte des unten angefügten Abschnitts.

Hat sich Ihre Anschrift geändert oder sind Sie am weiteren Bezug von  $INKUERZE$  nicht mehr interessiert, dann teilen Sie uns dies bitte auf dem vorbereiteten Abschnitt mit. Bitte haben Sie Verständnis dafür, dass ein Versand außerhalb der Universität nur in begründeten Einzelfällen erfolgen kann.

Vielen Dank! Redaktion INKUERZE

![](_page_59_Picture_125.jpeg)

Bitte deutlich lesbar in Druckschrift ausfüllen!

![](_page_59_Picture_126.jpeg)

Ich bitte um Aufnahme in den Verteiler. Bitte streichen Sie mich aus dem Verteiler. Meine Anschrift hat sich geändert.

Alte Anschrift:

Ich bin damit einverstanden, dass diese Angaben in der  $INKUERZE$ -Leserdatei gespeichert werden (Art. 4 Abs. 1 Nr. 2 BayDSG).

(Datum) (Unterschrift)